## Macintosh OpenGL Programming Guide

## (1)導入

このドキュメントでは、Mac OS Xに実装されているOpenGLの機能について解説しま す。OpenGLは、広く業界で支持されているクロスプラットフォーム向けのオープンスタ ンダード3Dグラフィックライブラリです。OpenGLは「Open Graphics Library」の略 で、Silicon Graphics社 (SGI)のシステムで用いられていたIRISグラフィックライブラ リから生まれ、v1.0が1992年に発表されています。OpenGL APIは、Mac OS Xの CarbonとCocoa両アプリケーションから呼び出し利用することが可能です。

・なにゆえOpenGLを使うのか?

- ・Apple社が責任を持ってMac OS Xに実装しているため信頼性が高い。
- ・プラットフォーム非依存で、別システムからのアプリケーション移植も容易。
- ・業界標準であり、Mac OS X以外でもWindows, Linux, Irix, Solarisで利用可能。
- ・GPUの進化とともにOpenGL自身のパフォーマンスも大きく進歩している。
- ・ハードウェアがサポートする新機能をいちはやく導入できる仕組みを備えている。
- ・500を越える2Dや3Dに関するグラフィックルーチンを利用することができる。

# (2) Macintoshメディアアーキテクチャ

Macintoshは、マルチメディア処理についてハイレベルなパフォーマンスを提供するよう に設計されています。この章では、こうしたパフォーマンスを最大限に生かすために、ど のようなアキテクチャが形成されているのかを紹介します。ハイパフォーマンスの実現 は、先進的なハードウェア設計と、Mac OS Xに実装されたグラフィックソフトウェアの 両輪で達成されています。ハードウェア側で重要な部分は、2Dや3D描画の高速化を実現 しているプログラマブルGPU(Graphics Processing Unit)ですが、されに重要なの は、その機種差をアプリケーション側から隠し、共通のAPI経由で機能を使えるようにし ている「ハードウェア抽象化」という仕組みです。このハードウェア抽象化において最も 重要な役割を担っているのがOpenGLとなります。

・Mac OS X メディアサービス

Mac OS Xでは様々なメデイアサービスをユーザに提供しています。そうした役割を担当 しているシステムモジュールを上位階層から順に紹介してみます。

- ・QuickTime:Movieの作成や編集など最もハイレベルなメディアサービスを担当する
- ・Core Video:デジタルビデオフレームの処理に対してパイプラインモデルを提供する
- ・Core Image:ビデオや静止画像の処理やフィルタリングAPIを提供する
- ・Quartz 2D:Mac OS Xネイティブの2Dグラフィックライブラリ
- ・Quartz Compositor:Mac OS Xにおいてウィインドの合成と管理を担当する
- ・Quartz Services:Mac OS Xのウィンドウサーバ機能へのアクセスを可能にする
- ・OpenGL:ハードウエァに最も近いローレベルなグラフィックス処理を担当する

### (1) QuickTime

QuickTimeはMac OS XとWindowsのどちらでも利用できるクロスプラットフォーム・ マルチメディアアーキテクチャです。QuickTimeはシステムの機能拡張として提供され ています。また、QuickTime Playerアプリケーション、QuickTime ActiveXコント ロール、QuickTimeブラウザプラグインなどの単独ソフトも含まれています。

QuickTimeは、映像、サウンド、静止画、バーチャルリアリティ(VR)などの様々なメ ディアコンテンツの作成、制作、配布をサポートします。QuickTimeには、映像やサウ ンドのリアルタイム録画、録音、同期、メディアの各種変換、編集、合成、圧縮、配布、 再生などに必要な機能がAPIとして盛り込まれています。

(2) Core Video

Core Videoは、Mac OS Xにおいてデジタルビデオのパイプライン処理を実行します。 Core Videoを使えば、ディスプレイとの同期やデータの変換を気にすることなく個々の ビデオフレームを操作することが可能です。

QuickTimeのMovie映像などから切り取られたフレーム画像は、OpenGLのコンテキス トへ描画されます。通常コンテキストはウィンドウ内のビュー(View)ですが、それを オフスクリーンメモリ領域に設定することも可能です。

(3) Core Image

Core Imageは、Mac OS XにおいてGPUの能力を使い(機能がなければCPUを使う)ビ

デオ映像や静止画像のフィルタリングを実行します。また、独自のフィルタをユーザが用 意することも可能です。Core Imageは、OpenGLの「OpenGL Shading Language」 を用いたプログラミングモデルを用いることで、こうした画像処理を実現しています。

#### $(4)$  Quartz  $2D$

Quartz 2Dは、Core Graphicsフレームワークに実装されているMac OS Xネイティブ の2Dグラフィックライブラリです。Quartz 2Dは、解像度とデバイスに依存することな くアプリケーションから利用でき、業界標準のPostScriptとPDFをベースに、ColoSync によるカラーマネージメントやATSによるフォント描画を実現しています。

Quartz 2Dには、ベジェ曲線描画、透明レイアの追加、パスベースの図形描画、オフスク リーンへの描画、アンチエイリアス描画、正確なカラーマネージメント、PDFドキュメン ト作成などの機能があります。開発者は、Quartz 2D APIのCGGLContextCreate()を使 うことで、OpenGL描画対象コンテキストに対して、Quartz 2Dによる2D描画を実行す ることも可能です。

(5) Quartz Compositor

Quartz Compositorは、Mac OS Xにおいてスクリーン上のウィンドウの合成表示、 オーバーラップ、透明度の調整、書き換えなどを担当しています。こうした処理はユーザ の操作時に自動的になされます。

(6) Quartz Services

Quartz Servicesは、Mac OS Xウィンドウサーバの機能のうちディスプレイの機器構成 と制御、Mac OS Xのリモートオペレーションへなどを提供します。Quartz Services は、旧システムの「Macintosh Display Manager」と「DrawSprockt」に置き換わる システムモジュールです。

Quartz Services APIは、ディスプレイの解像度、階調、リフレッシュレートなどを制御 でき、加えて、モニタ画面のフェードイン・アウト、ミラーリング、カラーコレクション の調整なども実行可能です。

#### (7) OpenGL

OpenGLは、Mac OS Xメディアサービスの最下層でグラフィック処理を担当します。 ハードウェア抽象化により、ハードウェアに依存しない機能を上位階層に提供します。

#### ・グラフィックツールの選択

Mac OS Xには、各階層に色々なグラフィックス用APIが用意されています。開発中のア プリケーションからどのAPIを利用するか迷う場合には、なるべくハイレベル階層のAPI を利用するようにします。各階層には、その目的が重複しているAPIが多々ありますが、 そうした場合にも上位階層のAPIを選択します。下層レベルのAPIについては、本当にそ のサービスが必要なとされているケースに限定して使用した方が良いでしょう。

(1)サンプル

どのような場合にどの階層のAPIを利用するかを、以下のサンプルアプリケーション開発 のシナリオにそって調べてみます。開発中のアプリケーションは、複数の画像やMovieを 映像として表示する必要があります。また、各フレームは個々に修正する必要があり、そ の表示先はウィンドウ上の3Dオブジェクトのサーフェス(面)です。また、オプション としてアプリケーションを起動したままモニタの解像度を切り換える操作も可能としま す。

複数画像やMovieを映像として表示するには、ファイルフォーマットや圧縮方法に注意し ながらQuickTime APIを利用します。ビデオ映像を表示する直前のフレームのフィルタ リングや修正については、オフスクリーンを使い、QuickTimeのコールバックルーチン で処理することができます。しかし、Core ImageかCore Videoを利用した方が簡単な 場合もあり、コールバックルーチンの代わりにCore Videoのフレームパイプラインを用 います。

画像のオーバーレイ表示にはQuart 2D APIを用い、Movie再生や画像のインポート処理 ではQuickTime APIを使います。また、パイプライン処理やフィルタ処理などについて は、Core ImageやCore Videoを使います。最終出力を回転している立方体などの3Dオ ブジェクトのサーフェス(面)に描画させるのには、QuickTimeやCore Videoの出力先 をスクリーンへではなくオフスクリーン・テクスチャバッファに指定し、そのデータ内容 をOpenGLのテクスチャとして利用します。

3Dオブジェクトのウィンドウへの表示、表示内容の更新、オーバーラップなどについて は、Quartz Compositorが自動で実行します。この場合、不適当なピクセルフォーマッ トやグラフィックモードのまま画像合成が起こる状態は避けるようにします。アプリケー ションを起動したままモニタの解像度を切り替えるには、Quartz Services APIを利用し ます。

#### (2)特定のアプリケーションタスク

以下の表は、アプリケーションでの様々な処理が、Mac OS Xのどのメディアサービスに 対応しているのかを示しています。

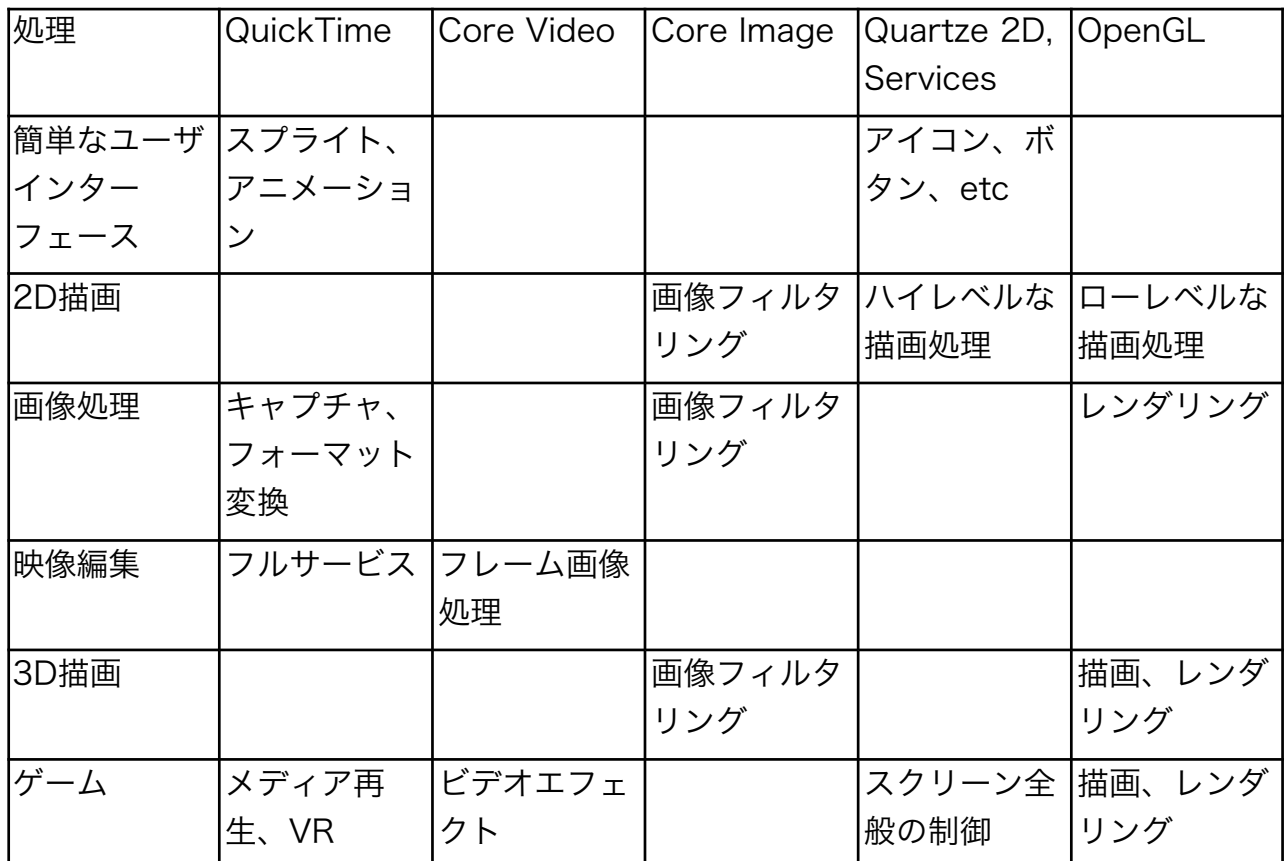

## (3)MacintoshにおけるOpenGLの実装

Mac OS XのOpenGLは、OpenGLランタイムエンジンとその描画ソフトを含んだフレー ムワークのセットとして実装されています。これらのフレームワークは、プラットフォー ムに中立な仮想リソースを用い、できる限りハードウェアに依存しないプログラミングを 可能にしています。Mac OS XのOpenGL APIは、マルチクライアント、マルチスレッ ド、マルチモニタを実現可能です。

・Mac OS XにおけるOpenGLの構造

Mac OS Xは異なるグラフィックカードを用いたマルチモニタをサポートしており、その 場合、それぞれのモニタを異なるレンダラーが担当しています。レンダラーとそれが担当

するディスプレイセットの結合を仮想スクリーンと呼びます。この仕組みを実現するため に、Mac OS XのOpenGLは、ウィンドウシステム階層、レンダラー階層、ドライバ階層 の3つの階層に分割されており、その上位2階層はプラグインインターフェースで結合さ れています。以下の図は、Mac OS Xに実装されているOpenGLの構造です。

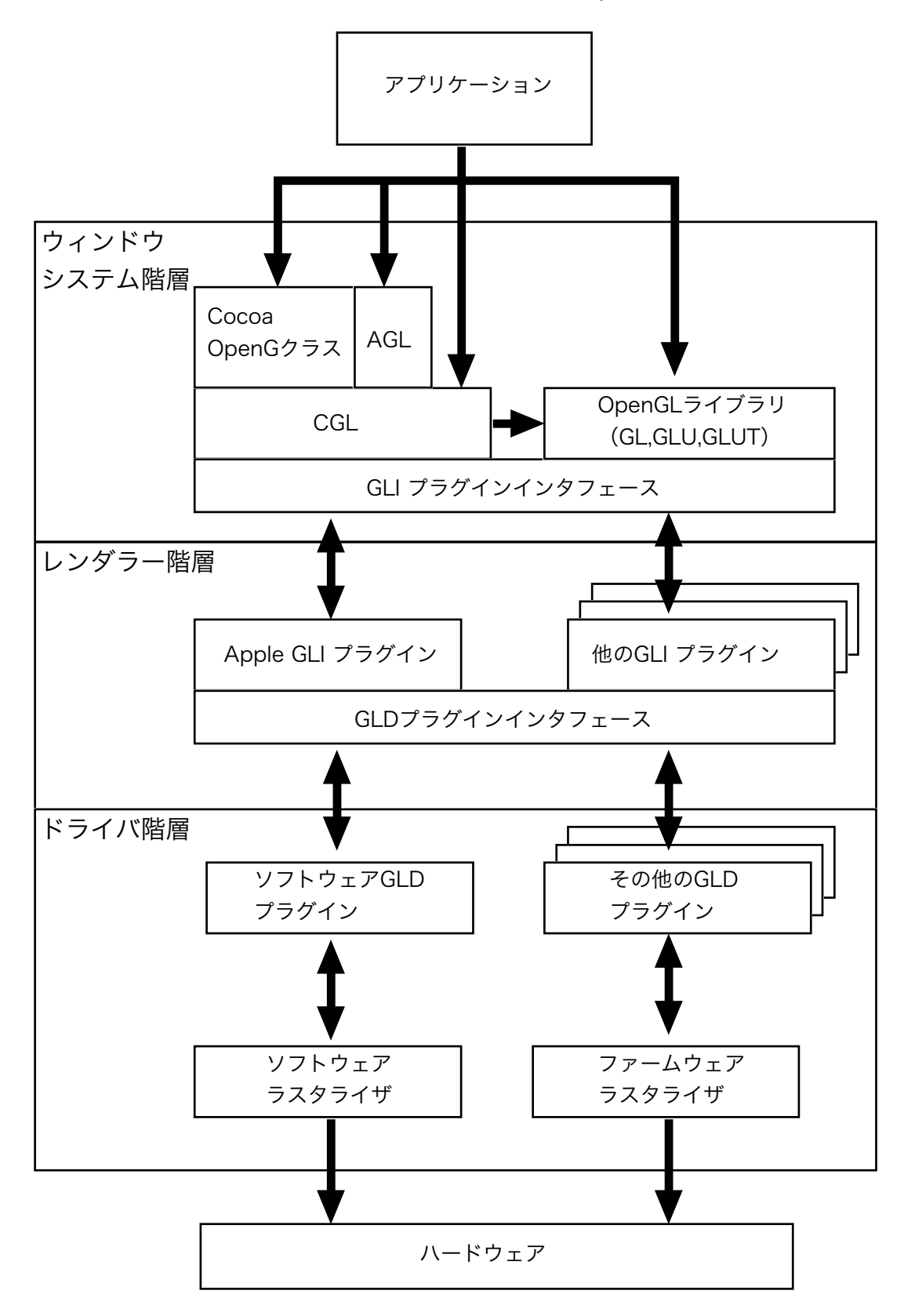

#### (1)ウィンドウシステム階層

ほとんどのアプリケーションは、ウィンドウシステム階層のみとコミュニケーションを行 います。この階層にはGL(OpenGLライブラリ)、フルスクリーンやオフスクリーン対 応のCore OpenGL(CGL)、Carbon用のApple OpenGLフレームワーク(AGL)、 Cocoa用のOpenGLクラスなどが含まれています。これらのライブラリには、Mac OS Xのウィンドウシステムに関係する関数やメソッドがあり、ウィンドウシステム階層での 仕事は、ピクセルフォーマットの選択、コンテキストや描画対象オブジェクトの作成と破 棄、バッファのスワップなどです。AGLとCocoa OpenGLクラスは、CGLの上位に実装 されています。

フルスクリーンやオフスクリーンを用いたとしても、ウィンドウベースのアプリケーショ ンはCarbonならAGLを、CocoaならCocoa OpenGLクラスを用います。よりダイレク トにシステムの機能にアクセスしたい場合には、その下位階層のCGLを用います。また、 Mac OS 9の場合にはAGLのみが利用可能となります。

(2)レンダラー階層

レンダラー階層では、ピクセルフォーマットの選択、コンテキストや描画対象オブジェク トの作成と破棄、バッファのスワップなどに対してレンダラーを制御するコマンドが集め られています。この階層には、GLIプラグインインターフェースに準拠した複数のGLIプ ラグインレンダラーが存在します。各プラグインは、それぞれが特定のソフトウェアや ハードウエァに対応しており、GLIプラグインインターフェースの仕組みは、他のプラッ トフォーム用のドライバをMac OS Xにインプリメントする作業を容易にします。

(a)レンダリング環境のサポート

Mac OS Xは、色々な機能を持ったグラフィックタカードをサポートしています。それ は、ハードウエァによるアクセラレーション機能があってもなくてもかまいません。GLI プラグインインターフェースは、ひとつのハードウエァに対して複数のレンダラーを働か せることが可能です。レンダラープラグインは簡単に追加や削除ができ、OpenGLにより 用途に合わせて最適なものが選ばれて使用されます。

アプリケーションが起動されると、CGLによりすべてのレンダラーがレジストされます。 適切なアトリビュートを選択しピクセルフォーマットを作成すると、CGLがそれに対して 最適なレンダラーを選択します。コンテキストが描画対象オブジェクトに割り当てられる と、CGLは関連するレンダラーを読み込み、てコンテキストに対して実行されたすべての OepnGLコマンドをそれに送るようになります。また、新しいコンテキストが選択されれ ば、CGLはそれに適したレンダラーを再度読み込み使用します。

このように、アプリケーション側はレンダラー選択に対して注意をはらう必要はありませ ん。もし、特定なレンダラーを呼び出して処理させたい場合には、レンダラーID番号を渡 すことで、その機能情報を入手できるAPIがCGLやAGLに用意されています。

(b)マルチモニタのサポート

Mac OS XのOpneGLには、マルチモニタをまたいでレンダリングを実行する機能があり ます。Mac OS Xのウィンドウシステムは、単独やいくつかのモニタを使用した複数の仮 想スクリーンをサポートしています。ユーザは、異なる階調や解像度のモニタ間でも描画 対象となっているウィンドウをドラッグして表示することが可能です。

例えば、ひとつのビデオカードに2つのディスプレイが接続されていても、仮想スクリー ンはひとつです(Dual-Head)。また、まったく別のビデオカードにそれぞれディスプレ イが接続されていれば、仮想スクリーンは2つとなります。仮想スクリーンに対して割り 当てられるレンダラーはひとつです。これは、ピクセルフォーマットを作成した段階で、 その情報を吟味してOpenGLが選択します。

ウィンドウが2つの仮想スクリーンをまたいで表示されている場合、CGLは表示面積が大 きい方の仮想スクリーンのレンダラーを用いて描画し、片方の仮想スクリーンの表示領域 についてはバッファから画像をコピーすることで処理します。

(3)ドライバ階層

ドライバ階層では、ピクセルフォーマットの選択、コンテキストの作成と破棄、描画対象 オブジェクト、バッファ、テクスチャの操作、バッファのスワップなどに対してハードウ エァ特有のコマンドが集められています。この階層にはGDLプラグインインターフェース と複数のGDLプラグインが含まれています。ハードウエァ開発者は、独自のGDLプラグ インを提供することが可能です。

・OpenGLのドライバモデル

Macintoshに実装されているOpenGLは、色々な階層を経由してアプリケーションと情報 交換を行います。以下は、その階層を機能別に分けた図です。

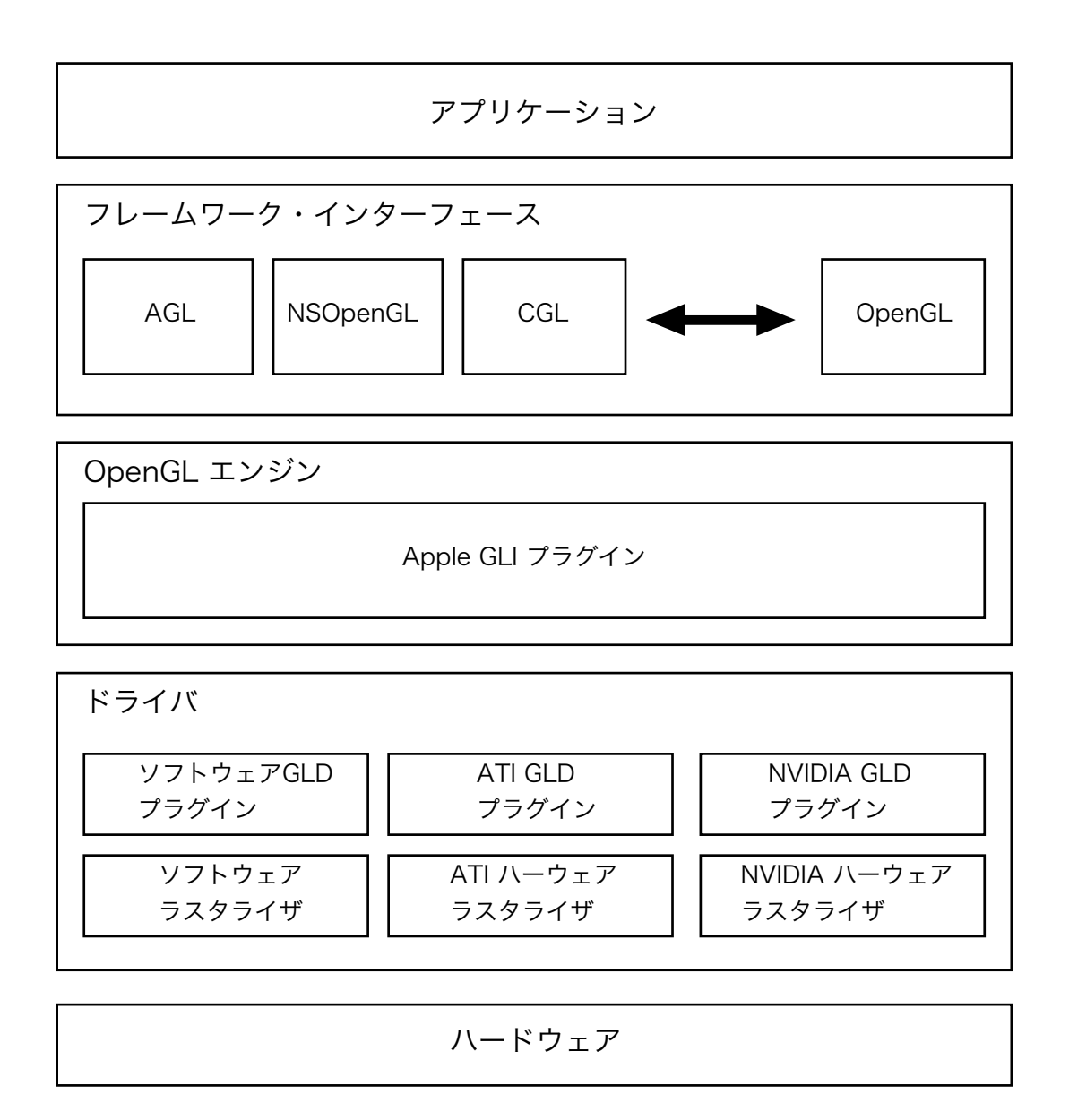

OpenGLのエンジンでは、複数アプリケーションから全リソースを利用可能です。つま り、複数のクライアントから同時に利用されることになります。Apple社のGLIプラグイ ンは、すべての一般的なソフトウェアレンダリング用コードを含みます。ATIやNVIDIA のGLDプラグインは、それぞれのハードウエァにおいてラスタライズを実行するための コードを含みます。OpenGLのグラフィック処理は特定のレンダラーにより制限を受けま せん。アプリケーション側では、ウィンドウが別モニタへドラッグされた時には、働くレ ンダラーが切り替わるケースがあることを考慮に入れておく必要があります。

・フレームワーク・インターフェース

Mac OS Xには、OpenGLの能力を利用するために幾つかのフレームワークが存在しま す。それを低い階層から並べると以下の様になります。

- ・Core OpenGL(CGL):ハードウエァに一番近い階層です
- ・Apple OpenGL(AGL):MacintoshのためのOpenGL拡張です(Carbon用)
- ・Cocoa OpenGLクラス:Cocoa用の様々なOpenGLクラスです。
- ・OpenGL Utility Toolkits(GLUT):プラットフォーム非依存ライブラリです。
- 各フレームワークの関係は以下のようになります。

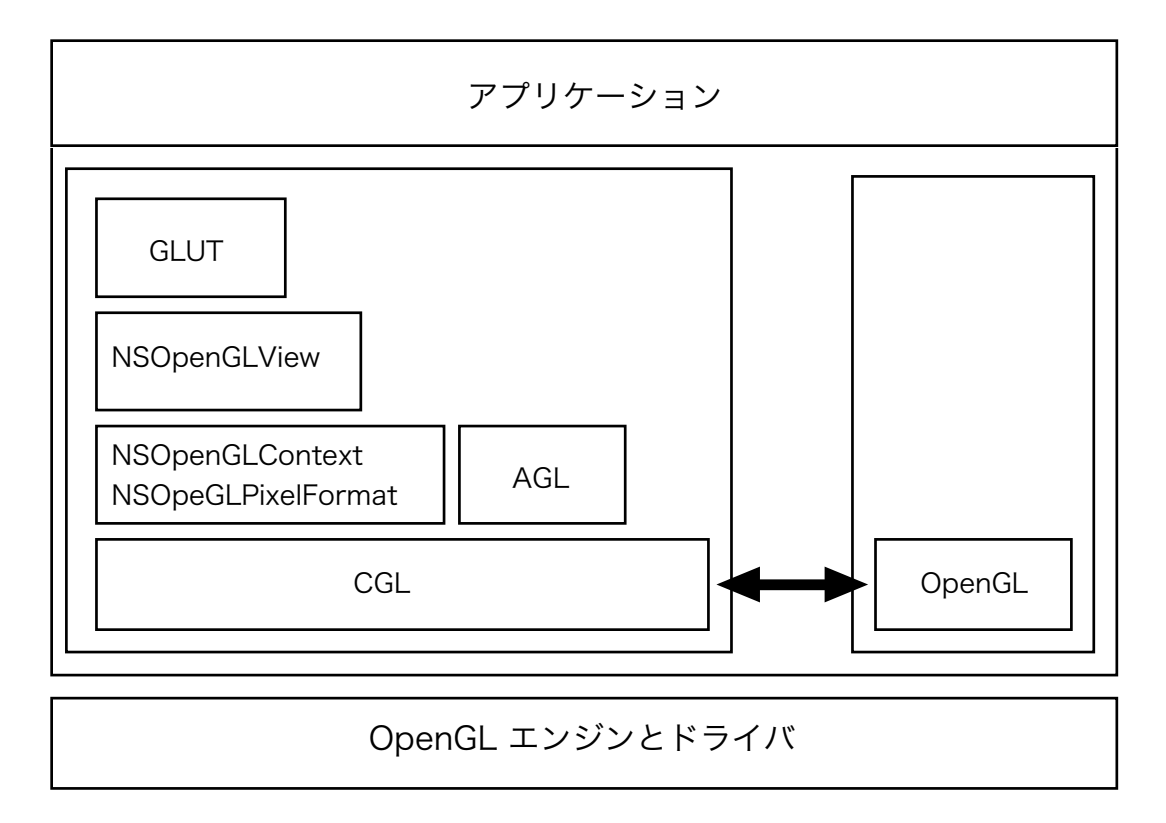

もしアプリケーションがフルスクリーン表示を利用しているならば、フレームワークとし てCGLを採用します。これにより、もっともパフォーマンスの良い表示能力を得ることが 可能です。アプリケーションがウィンドウベースであれば、Carbon環境であればAGL を、Cocoa環境であればNSOpenGLContextクラスやNSOpenGLPixelFormatクラスを 用います。Cocoaを用いた簡単なアプリケーションであれば、NSOpenGLViewクラスを 利用するのが最善です。GLUTは、ウィンドウシステム(プラットフォーム)非依存型の ユーザインターフェース(メニュー表示やマウスクリックイベント等)を提供します。

(1)CGLとAGL

Core OpenGL (CGL) では、Mac OS XのOpenGLにアクセスする基本的な方法を提供 します。CGLはフルスクリーン描画のみに特化されており、いかなるウィンドウシステム とも連動しません。ただし、ピクセルバッファは利用可能です。CGLには、ピクセル フォーマット、コンテキスト、描画対象オブジェクトの管理や、グローバルパラメータの 操作やレンダラーの機能情報を入手するためのAPIが用意されています(別ドキュメント のCGL Referenceを参照)。

AGLは、Carbon環境におけるOpenGLインターフェースであり、ウィンドウ、オフスク リーンバッファ、フルスクリーンバッファ、ピクセルバッファなどを描画対象オブジェク トとすることが可能です。AGLのAPIは、CGLのAPIにダイレクトに一対一で対応してい ます。また、CocoaのNSOpenGLContextやNSOpenGLPixelFormatといったメソッド もCGL APIに準拠しています。

・OpenGLライブラリ

OpenGL対応アプリケーションは、OpenG Llibrary (GL) とOpenGL Utility Llibrary (GLU)とOpenGL Utility Toolkit (GLUT)の3つのライブラリにアクセスすることが 可能です。

GLは、グラフィカルオブジェクトを定義するためのローレベルなAPIを提供しています。 これらのAPIは、OpenGLの仕様を満たすための基本的なコマンドであり、バーテックス とピクセルイメージ(画像)という2つの基本的なグラフィックプリミティブの操作を提 供しています。そのため、GL APIのみでは複雑なグラフィカルオブジェクトは扱えませ ん。以下がGLがサポートしている機能一覧です。

- ・ジオメトリック(幾何学)とラスタ(ピクセル)プリミティブ
- ・テクスチャマッピング
- ・ビューとモデリングの座標変換
- ・クリッピングとカーリング(隠面処理)
- ・アルファ合成
- ・大気シミュレーション(もや、霧、煙)
- ・質感とライティングの実行
- ・スムーズシェーディング
- ・アンチエイリアス
- ・アキュムレーションバッファ
- ・RGBAディスプレイモード
- ・ステンシル面

GLUライブラリは、GL APIを有効に用いることで実現したより先進的なグラフィック機 能をサポートしています。GLUライブラリの機能には以下の通りです。

- ・複雑なポリゴンの作成と操作
- ・Bスプライン(NURB)カーブの処理
- ・イメージのスケール処理
- ・タイリング

GLUTライブラリは、利用されているウィンドウシステム環境に準拠したクロスプラット フォーム用のAPIを提供します。ウィンドウへの表示や書き換え、メニュー表示やマウス クリックイベントの取り扱いなども提供しています。

例えば、CarbonアプリケーションからOpenGLの各ライブラリを利用するには、Xcode のプロジェクトにOpenGL、AGL、GLUTの3つのフレームワークを登録しておき、ソー スファイルの先頭で以下のヘッダファイルを呼び出すようにします。ちなみに、先んじて QuickTime.hを定義していれば、Carbon.hとOpenGL.hの定義は必要ありません。

#include <Carbon/Carbon.h> #include <OpenGL/OpenGL.h> // GL/GLU/CGL関連のAPI #include <AGL/agl.h> // AGL関連にAPI #include <GLUT/glut.h> // GLUT関連のAPI

・MacintoshにおけるOpenGLの機能

Mac OS XにおけるOpenGLには、そのオリジナル機能を補助もしくは拡張するために、 Macintosh以外のプラットフォームでは利用できない幾つかの独自の特徴が追加されてい ます。以下で、その特徴について解説します。

(1) 仮想スクリーン

仮想スクリーンはMac OS Xに依存したOpenGLの機能拡張であり、OpenGLが画像描画 を行うためのハードウェア、レンダラー、ピクセルフォーマットのコンビネーションで す。仮想スクリーンを切り替えれば、通常レンダラーも切り替わります。

Mac OS X環境においては、1つのビデオカードでマルチモニタ(Dual-Head)を利用し ている時、その2つをまとめてひとつのスクリーンとして扱うことが可能です。片方のス クリーンから他方のスクリーンへウィンドウを移動しても、OpenGLによる描画が正しく 行われるのは、両方をまとめてひとつの仮想スクリーンとして管理しているためです。

OpenGLは、アプリケーションから指定されたピクセルアトリビュートを調べ、現在のシ ステムで利用可能な仮想スクリーンのリストを発生します。

(2)ピクセルアトリビュート

ピクセルアトリビュートは、Mac OS Xに依存したもうひとつのOpenGLの機能拡張であ り、アプリケーションがピクセルフォーマットを作成する時に指定します。アトリビュー トには2種類があり、そのひとつのレンダラーアトリビュートでは、レンダラーの能力、 タイプ、ベンダーやモデルなどを指示可能で、もう片方のバッファアトリビュートでは、 デプス(階調)などのサーフェス関連の定義を指示できます。こうしたアトリビュートの 設定は、アプリケーションにおけるレンダリングのパフォーマンスや、どんな種類のイ メージングを実行するのかに深く関係しています。

(3)ピクセルバッファ

ピクセルバッファ (PBBuffer) はOpenGLの描画対象オブジェクトであり、テクスチャ バッファとして利用することが可能なオフスクリーンメモリ領域です。アプリケーション はPBBufferに対して画像を描画し、それを別バッファへコピーすることなく3Dオブジェ クトなどのテクスチャとして利用できます。この時のPBBufferに対する描画では、ハー ドウェアアクセラレーションが有効となります。

(4)コンテキスト

コンテキストは、アプリケーションのために、レンダリング先のOpenGLの各種状態 (Mac OS Xに依存)を保持します。一度ピクセルフォーマットが作られると、アプリ ケーションはコンテキストを作成することが可能となります。この時、仮想スクリーンや ピクセルバッファなど、すべてのOpneGLに関する状態情報などがコンテキストに移され ます。その後、アプリケーションが実行したすべてのOpenGLコマンドは、カレントコン テキストに送られることになります。

(5)描画対象

描画対象とは、OpenGLの描画処理のターゲットを指します。描画対象の種類としては は、ビュー(View)、ウィンドウ、ピクセルバッファ、オフスクリーンメモリ領域、フ ルスクリーンバッファなどがあります。描画対象をコンテキストに関連づけることで、 OpenGLは自動で必要なバッファを割り当て適切なレンダラーを用意します。

アプリケーションから描画対象への物理的なデータの流れは以下のようになります。

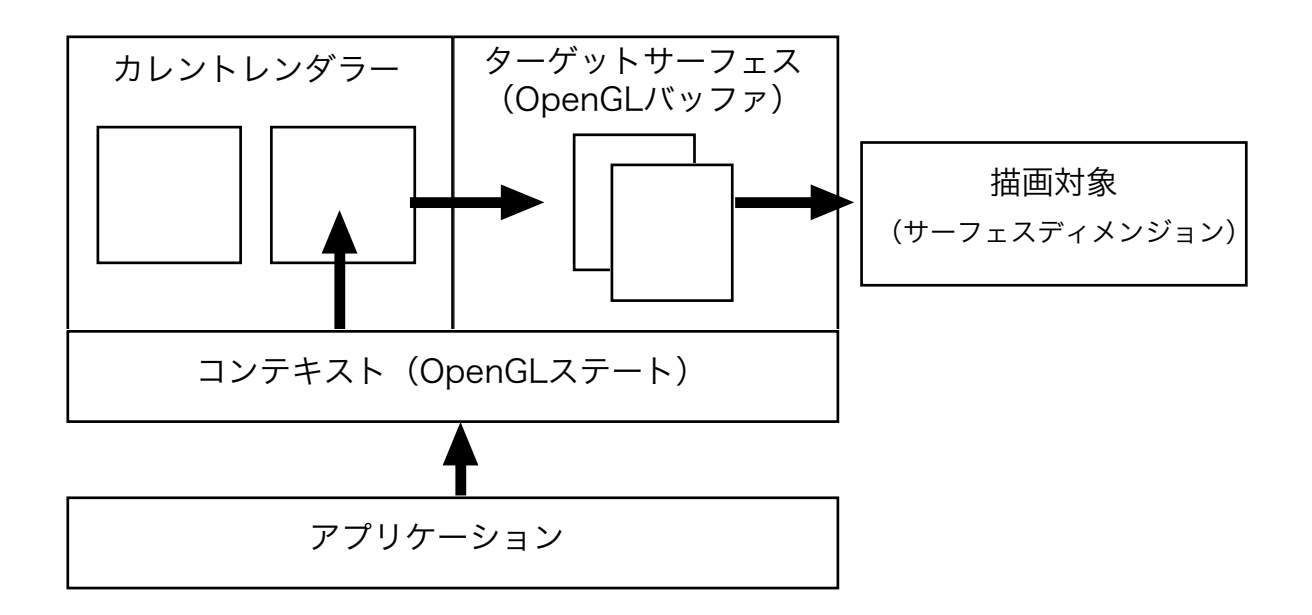

(6)スレッディング

Mac OS Xはマルチスレッディングをサポートしています。OpenGL対応のアプリケー ションでもマルチスレッディングを利用することは可能ですが、カレントコンテキストを 保持する点に注意してください。スレッドを切り換える時にコカレントコンテキストも切 り換えると、予期せぬ結果を招く場合があります。ゆえに、Apple社は、シングルスレッ ド・アプリケーションのみでOpenGLコマンドを実行することを推薦しています。

(7) OpenGLシェーディング・ランゲージ

MacintoshのOpenGLは、拡張機能として「ARB\_shading\_language\_100」をサポー トしており、ハードウエァアクセラレーションを利用した画像エフェクトなどを実現する ことができます。シェーディング・ランゲージについは、書籍として出版されている 「OpenGL Shading Language」を別途参照してください。

# (4) CによるOpenGLプログラミング

この章では、Carbon環境におけるOpenGLプログラミングとその基本的なテクニックを 紹介します。プログラミングにはCを用います。

・OpenGLの機能を見つける

アプリケーションによっては、実際にOpenGLコマンドを実行する前に、そのバージョン 番号を確認し、利用環境が目的に適合しているかどうかを確認する必要があります。

- // バージョンのチェック: strVersion = glGetString (GL\_VERSION);
- // 拡張機能がサポートされているかどうかの確認: strExt = glGetString (GL\_EXTENSIONS); fFence = gluCheckExtension ("GL\_APPLE\_fence", strExt); fShade = gluCheckExtension ("GL\_ARB\_shading\_language\_100", strExt);
- // OpenGL機能の限界値を明らかにする: glGetIntegerv (GL\_MAX\_TEXTURE\_SIZE, &maxTextureSize);

### ・イメージをテクスチャへ変換する

MacintoshのOpenGLでは、イメージ(画像)をテクスチャへ変換するために色々な方法 が提供されています。例えば、CFURLRefを使えば、テクスチャを直接URL経由で得る ことも可能です。また、テクスチャとしては、他の整数画像フォーマットと同様に浮動小 数点フォーマットも利用でき、RGBフォーマットを経由することなく、こうした画像を 浮動小数点フォーマットのテクスチャへ変換することも可能です。

### ・コンテキストの共有

MacintoshのOpenGLではリソースなどの共有が可能です。共有可能なオブジェクトとし ては、テクスチャオブジェクト、バーテックスプログラム、ディスプレイリスト、バー テックスアレイオブジェクト、バッファオブジェクトなどがあります。ただし、コンテキ ストの共有は一般的な状態(カレントカラー、テクスチャ、座標系など)などは含まれま

せん。詳細な情報は「Apple Technical Q&A 1248」を参照してください。

GLint attrib[] = {AGL\_RGBA, AGL\_DOUBLEBUFFER, AGL\_FULL\_SCREEN, AGL\_NONE};

GLint attrib2[] = {AGL\_RGBA, AGL\_DOUBLEBUFFER, AGL\_NONE};

disp = GetMainDevice (); // メインディバイスを得る

aglPixFmt=aglChoosePixelFormat (&disp, 1, attrib); // ピクセルフォーマットを得る aglContext = aglCreateContext (aglPixFmt, NULL); // コンテキストを作成する

// 同じディスプレイを利用する aglPixFmt2 = aglChoosePixelFormat (&disp, 1, attrib2); aglContext2 = aglCreateContext (aglPixFmt, aglContext); //コンテキストの共有

・ピクセルバッファの使用

ピクセルバッファでは、OpenGLの機能拡張「GL APPLE pixel buffe」により、ハード ウェアアクセラレーションが有効となったオフスクリーンレンダリングが実行されます。 ピクセルバッファを描画対象として選択するには、CGLのCGLSetPBuffer()を利用しま す。そして描画ターゲットとなるコンテキストにおいて実際のテクスチャとしてバインド するにはCGLTexImagePBuffer()を実行します。

・ピクセルフォーマットについて

CGLのピクセルフォーマット作成では、各種バッファとコンテキストのアトリビュートを 指示します。カラーバッファ、アルファバッファ、デプスバッファ、ステンシルバッ ファ、補助バッファ、アキュムレータバッファのプロパティや、その他レンダラーに関す る仕様はピクセルフォーマット作成時に渡すアトリビュート配列で決定されます。ピクセ ルフォーマットはコンテキストを作成する時に用いられ、その後破棄します。

ピクセルフォーマットのためのアトリビュートには、単独でその機能のON/OFFを指示す るタイプと、後ろに何らかのパラメータを必要とするタイプの2種類があります。またア トリビュート配列の最後には、項目リストのターミネータとしてNULLを代入する必要が あります。ピクセルフォーマットの作成にはCGLChoosePixelFormat()を使用します。 もし正常なピクセルフォーマットが作成できなかった場合には、オブジェクトにNULLが 代入されて返ります。

以下はフルスクリーンと1bitのステンシルバッファを指示したアトリビュート配列です。

```
CGLPixelFormatAttribute attribs[] = 
{ 
    kCGLPFAFullScreen, 
    kCGLPFAStencilSize, 1, 
   \Omega} ;
```
このアトリビュート配列を渡して、ピクセルフォーマットにNULLが返された場合には、 ステンシルバッファがサポート不可であることを意味しますので、以下のように配列を変 更して再トライしてみます。

```
GLPixelFormatAttribute attribs[] = 
{ 
   kCGLPFAFullScreen, 
  \Omega} ; 
こうした処理を連続して実行するようなソースコードを記述してみしょう。
CGLPixelFormatAttribute attribs[] = 
{ 
   kCGLPFAFullScreen, 
   kCGLPFAStencilSize, 1, 
  \Omega} ; 
CGLPixelFormatObj pixelFormatObj ; 
long numPixelFormats ; 
long value ; 
CGLChoosePixelFormat( attribs, &pixelFormatObj, &numPixelFormats ) ;
                       // アトリビュートよりピクセルフォーマットを作成
if( pixelFormatObj == NULL ) { 
   // ステンシルバッファは確保できないのでフルスクリーンのみに変更 
  attribs[1] = NULL;
```

```
 CGLChoosePixelFormat( attribs, &pixelFormatObj, &numPixelFormats ) ; 
} // 再度ピクセルフォーマットを作成
```
if( pixelFormatObj == NULL ) { // フルスクリーンも利用できないのですべての処理は中止する }

// ステンシルバッファを使えるかどうかの情報をピクセルフォーマットから得る CGLDescribePixelFormat( pixelFormatObj, 0, kCGLPFAStencilSize, &value ) ; if( value  $== 0$ ) {

 // ステンシルバッファが利用できない場合に対応する }

CGLDescribePixelFormat()により、ピクセルフォーマットのアトリビュートの状態を調 べてから次に続く処理を切り分けます。CGLにおいて最低限設定しなければいけないアト リビュートは、kCGLPFAFullScreenかkCGLPFAOffScreenです。

・フルスクリーンコンテキストの作成

フルスクリーンOpenGLコンテキストを作成する時には、最初にCore Graphics Direct Display APIを利用して、対象となるディスプレイをキャプチャ(占有)します。一度 ディスプレイをキャプチャすると、そのディスプレイは他のアプリケーションやサービス からの処理を受け付けなくなります。他のアプリケーションは、ディスプレイの状態が変 化したことについて何も知りませんし、デスクトップ上のウィンドウやアイコンの移動も 不可能です。Core Graphics Direct Display APIをについては、 CGDirectDisplay.hを 参照してください。

1. メインディスプレイをキャプチャ (占有)する:

CGDisplayCapture(kCGDirectMainDisplay);

2. ピクセルフォーマットを選択する:

CGOpenGLDisplayMask displayMask = CGDisplayIDToOpenGLDisplayMask( kCGDirectMainDisplay ) ;

CGLPixelFormatAttribute attribs[] =

{

 kCGLPFAFullScreen, kCGLPFADisplayMask, displayMask, NULL<sub>1</sub>

} ;

CGLPixelFormatObj pixelFormatObj ; long numPixelFormats ;

CGLChoosePixelFormat( attribs, &pixelFormatObj, &numPixelFormats );

3. フルスクリーンコンテキストをセットアップする:

CGLContextObj contextObj ; CGLCreateContext( pixelFormatObj, NULL, &contextObj ) ;

CGLDestroyPixelFormat( pixelFormatObj ) ;

CGLSetCurrentContext( contextObj ) ; CGLSetFullScreen( contextObj ) ;

4.アプリケーションのメインループを開始する:

5. コンテキストを破棄する:

CGLSetCurrentContext( NULL ) ; CGLClearDrawable( contextObj ) ; CGLDestroyContext( contextObj ) ;

6. キャプチャ(占有)したディスプレイをリリースする:

CGReleaseAllDisplays();

幾つかのOpenGLレンダラー(ソフトウェアレンダラーなど)はフルスクリーンモードに 対応していません。もし、CGLChoosePixelFormat()がピクセルフォーマットオブジェ クトとしてNULLを返したら、フルスクリーンコンテキストは作成できなかったことを意 味しています。

(1)ディスプレイモードの調整

スクリーンの解像度やリフレッシュレイト(周波数)を変更するために、Direct Display は2つのルーチンを提供しています。ひとつは解像度と階調のみを設定し、もうひとつは 解像度、階調、リフレッシュレイトを変更します。これらのルーチンは、対応するディス プレイの物理制限のため、指定された状態に正確に切り替わったかどうかは保証されまっ せん。また、アプリケーション終了時にディスプレイの設定を復帰させる必要はありませ ん。Direct Displayは、この処理を自動的に行います。

Direct Displayには、現在のディスプレイの設定情報を得るためのルーチンもあります。 また、CGLSetFullScreen()はOpenGLのビューポートをディスプレイの矩形枠に設定し 直します。

1. ディスプレイをキャプチャ(占有)し32bit階調で1024x768サイズに設定する

CGDisplayCapture( kCGDirectMainDisplay ) ;

CGDisplaySwitchToMode( kCGDirectMainDisplay,

CGDisplayBestModeForParameters( kCGDirectMainDisplay,

32, 1024, 768, 0 ) ) ;

(2)画面書き換え(Vertical Blanking Loop)との同期

アプリケーションのスクリーンアップデートは、表示の荒れを防ぐために、画面書き換え 周波数(VBL)に同期させるべきです。これを達成するには、ダブルバッファとそれの切 り換えによる表示方法を利用します。以下は、「フルスクリーンコンテキストの作成」の ソースコードの次なるステップで、アトリビュートにkCGLPFADoubleBufferを加えた 場合の処理を示しています。

CGLContextObj contextObj ; long swapInterval ;

CGLCreateContext( pixelFormatObj, NULL, &contextObj ) ; CGLDestroyPixelFormat( pixelFormatObj ) ;

swapInterval  $= 1$  ; CGLSetParameter( contextObj, kCGLCPSwapInterval, &swapInterval ) ; // 描画をVBLと同期するように指示 CGLSetCurrentContext( contextObj ) ; CGLSetFullScreen( contextObj ) ;

この処理により、CGLFlushDrawable( contextObj )を実行すると、同期を取ってバック バッファからフロントバッファへの画像コピーが実行されるようになります。この件に関 する詳細については、テクニカルノートのTN2093「UnderstandingVSYNCH」を参照 してみてください。

### ・オフスクリーンコンテキストの作成

CGLでオフスクリーンコンテキストを作成する方法は、フルスクリーンコンテキストの場 合とほぼ同じです。以下のサンプルでは、32bit 1024x786サイズのオフスクリーンコ ンテキストを作成しています。

1. ピクセルフォーマットを選択する:

```
CGLPixelFormatAttribute attribs[] = 
{ 
    kCGLPFAOffScreen, 
    kCGLPFAColorSize, 32, 
   NULL<sub>1</sub>
} ;
```
CGLPixelFormatObj pixelFormatObj ; long numPixelFormats ;

CGLChoosePixelFormat( attribs, &pixelFormatObj, &numPixelFormats ) ;

2. コンテキストをセットアップする:

CGLContextObj contextObj ; CGLCreateContext( pixelFormatObj, NULL, &contextObj ) ; CGLDestroyPixelFormat( pixelFormatObj ) ; CGLSetCurrentContext( contextObj ) ;

3. バッファ用のメモリ領域を確保する:

void\* memBuffer = ( void\* ) malloc( 1024 \* 768 \* 32 / 8 ) ;

4. バッファにコンテキストを割り当てる:

CGLSetOffScreen( contextObj, 1024, 768, 1024 \* 4, memBuffer ) ;

5. アプリケーションのメインループを開始する:

6. コンテキストを破棄する:

CGLSetCurrentContext( NULL ) ; CGLClearDrawable( contextObj ) ; CGLDestroyContext( contextObj ) ;

オフスクリーンコンテキストを作成した後に、OpenGLコマンドを使いglFinish()を呼ぶ と、memBufferとして確保されているメモリ領域にレンダリングが実行されます。現 状、CGLSetOffscreen()経由のレンダリンについてはハードウエァアクセラレーション は有効になりません。もし、AGLやCocoaのOpneGLクラスで、ハードウエァアクセラ レーションが有効のオフスクリーン描画を実行したい場合には、描画対象として隠した (Hideさせた)ウィンドウをコンテキストに割り当て、レンダリング後のバッファデー タをglReadPixels()で読み込むようにします。

・マルチサンプル・ピクセルフォーマットの利用

CGLは、ハードウエァを使い低解像度のビジュアルの画質を格段に向上することができる ピクセルフォーマットオプションも提供します。フルスクリーン・アンチエイリアシング (FSAA)には多くのビデオカードが対応しており、それが利用可能かどうかは、拡張機 能のGL\_ARB\_multisampleを探すことで判断できます。もし利用可能であれば、ピクセ ルフォーマットのアトリビュートにkCGLPFASampleBuffersとkCGLPFASamplesを加 えることで、マルチサンプルレンダリングが可能となります。

最初のkCGLPFASampleBuffersアトリビュートでは、一度に何枚のマルチサンプルバッ ファを確保するのかを指定します。現在の拡張機能の仕様では、利用できるルチサンプル バッファはひとつだけです。

次のkCGLPFASamplesアトリビュートでは、1ピクセルについていくつのサンプルを要 求するのかを指示します。この数値の決定は、画質、メモリ消費量、処理スピードなどに 影響します。通常は2か4に設定しますが、最大値はCGLDescribePixelFormat()により 調べることが可能です。処理スピードと消費メモリを重視するなら2を、画質重視であれ ば4を設定してください。1ピクセルにおけるサンプル数を大きくするとメモリ消費量が 増え、メモリ不足が発生するようだとバッファの作成は失敗します。

以下のサンプルは、1ピクセルあたり4サンプルを指定したピクセルフォーマット・アト リビュートです。

CGLPixelFormatAttribute attribs[] = {

kCGLPFAFullScreen,

```
 kCGLPFASampleBuffers, 
    1, 
    kCGLPFASamples, 
    4, 
    NULL 
} ;
```
GL ARB multisampleなどのフルスクリーンのアンチエイリアシングに関する機能拡張 については、以下のURLを別途参照してください。特定のハードウエァでは、マルチサン プルフィルタの処理速度や画質を向上するためのGL\_NV\_multisample\_filter\_hint拡張機 能がサポートされています。

「OpenGL extensions registry」http://oss.sgi.com/projects/ogl-sample/registry/

### ・OpenGLマクロの利用

OpenGLマクロは、コマンド呼び出しのオーバーヘッドを解消します。もし、アプリケー ションのソースコードの中で相当量のOpneGLコマンドが呼び出されている場合には、こ のマクロを使うことで、処理パフォーマンスを上げることができます。

CGLとCocoaでマクロを使う場合には、CGLマクロのヘッダファイル(cglMacro.h) を、AGLとCarbonの場合にはAGLマクロのヘッダファイル(aglMacro.h)をインク ルードし、ローカル変数としてcgl\_ctxもしくはagl\_ctxを定義しておきます。

以下は、Carbon環境でAGLマクロを利用する場合のサンプルです。

```
#include <AGL/aglMacro.h> // ヘッダファイルをインクルード
```
AGLContext agl\_ctx = myContext; // カレントコンテキストのセット glBegin (GL\_QUADS); アンセンタンドとしてマクロが使用される // ここでプリミティブの描画 を行う

glEnd ();

・Direct Display APIについて

Direct Display APIを用いれば、メインスクリーンを占有して独占的にアクセスできるよ うになり、その階調、解像度、リフレッシュレイトなども変更可能です。加えて、ディス プレイ情報の入手、マウス操作、スクリーンのフェードインやフェードアウト、カラーパ

レットの再構築、スクリーンピクセルやディスプレイのビームポジションへのアクセスな ど、数多くの機能が提供されています。加えて、「Mac OS Core Graphics's Remote Operation API」はマウス操作に関する沿革操作機能を提供します。この章では、Direct Displayに関する様々な機能を、サンプルソースコードと共に紹介します。

#### (1)ディスプレイとディスプレイモード

Direct Display APIであるCGGetActiveDisplayList()、CGDisplaySwitchToMode()、 CGDisplayBestModeForParameters()などは、Core Foundationフレームワークで定 義されているCFArrayRefやCFDictionaryRefを引数として受け取ります。これらに関し ての詳細については、CFArray.hやCFDictionary.hを別途参照してください。

すべてのディスプレイIDを含んだ配列は、CGGetActiveDisplayList()で得ることが出来 ます。配列中から目的のディスプレイIDを見つけるには、CGGetDisplaysWithPoint()、 CGGetDisplaysWithRect()、rCGGetDisplaysWithOpenGLDisplayMask()などを利用 します。また、CGGetDisplaysWithPoint()やCGGetDisplaysWithRect()については、 目的のディスプレイを選択するためのユーザインターフェースを提供しています。各ディ スプレイがサポートしているモードの配列は、CGDisplayAvailableModes()で得ること が可能です。

以下のサンプルコードは、リストの最後のディスプレイをキャプチャ(占有)し、その ディスプレイがサポートしている最初のディスプレイモードへと切り換えます。

#define MAX\_DISPLAYS 32

CGDirectDisplayID lastDisplay, displayArray[MAX\_DISPLAYS] ; CGDisplayCount numDisplays ;

CFArrayRef displayModeArray ; CFDictionaryRef displayMode ;

CFNumberRef number ; long height, width ;

// ディスプレイの配列を得て最後のディスプレイをキャプチャ (占有)する CGGetActiveDisplayList( MAX\_DISPLAYS, displayArray, &numDisplays ) ;  $lastDisplay = displayArgArray[numDisplay - 1]$ ;

CGDisplayCapture( lastDisplay ) ;

// ディスプレイモードの配列を得て最初のモードを採用する displayModeArray = CGDisplayAvailableModes( lastDisplay) ; displayMode = (CFDictionaryRef) CFArrayGetValueAtIndex( displayModeArray, 0 ) ;

// ディスプレイの幅と高さを得てプリントする number = CFDictionaryGetValue( displayMode, kCGDisplayWidth) ; CFNumberGetValue( number, kCFNumberLongType, &width ) ;

number = CFDictionaryGetValue( displayMode, kCGDisplayHeight) ; CFNumberGetValue( number, kCFNumberLongType, &height ) ;

printf( "Switching to display mode with width: %ld and height: %ld \n", width, height ) ;

// 新しいディスプレイモードに切り換える CGDisplaySwitchToMode( lastDisplay, displayMode ) ;

// イベントループを開始する

// キャプチャ(占有)したディスプレイを開放する CGReleaseAllDisplays();

もしアプリケーションが正確な階調と解像度を必要とするなら、適切なパラメータを CGDisplayBestModeForParameters()に渡すことで、適切なモード情報を得ることが 出来ます。また、CGDisplayBestModeForParametersAndRefreshRate()では、追加 パラメータとしてリフレッシュレートが用いられます。両APIとも、もし適切なモードが なければ現在のモードが返されますので、CGDisplayCurrentMode()で得たモードと比 較して確認できます。またルーチンからはBoolean値も返り、もしそれがTRUEであれば 要求されたディスプレイモードに完全に一致したことを意味します。

以下のサンプルでは、メインディスプレイを640x480、32bit、60Hzに切り換えていま す。また、返されたモードの解像度とリフレッシュレートはプリントされます。

CFDictionaryRef displayMode ; CFNumberRef number ; long height, width, depth, freq ; boolean\_t exactMatch ;

```
// メインディスプレイをキャプチャ (占有) する
CGDisplayCapture( kCGDirectMainDisplay ) ;
```

```
// ディスプレイモードとして640x480、32bit、60Hzを要求 
displayMode = 
   CGDisplayBestModeForParametersAndRefreshRate( kCGDirectMainDisplay, 
      32, 
      640, 480, 
      60, 
      &exactMatch ) ; 
// もし現在のディスプレイモードが返ると要求モードは存在しない
// この場合、CGDisplaySwitchToMode()は何も実行しない 
if( displayMode != CGDisplayCurrentMode( kCGDirectMainDisplay ) ) { 
   // 要求を満たすディスプレイモードに対応可能なのかどうか?
   if( exactMatch ) printf( "Direct Display found an exact match.\n" ) ; 
   // 解像度と階調とリフレッシュレートをプリント
   number = CFDictionaryGetValue( displayMode, kCGDisplayHeight ) ; 
   CFNumberGetValue( number, kCFNumberLongType, &height ) ; 
   number = CFDictionaryGetValue( displayMode, kCGDisplayWidth ) ; 
   CFNumberGetValue( number, kCFNumberLongType, &width ) ; 
   number = CFDictionaryGetValue( displayMode, kCGDisplayBitsPerPixel ) ; 
   CFNumberGetValue( number, kCFNumberLongType, &depth ) ; 
  number = CFDictionaryGetValue( displayMode, kCGDisplayRefreshRate) ;
   CFNumberGetValue( number, kCFNumberLongType, &freq ) ; 
   printf( "Switching to display mode with width: %ld, height: %ld, bpp: %ld, 
                    and refresh rate: %ld \n", width, height, depth, freq);
} 
else {
```
 printf( "Direct Display could not find a suitable mode. \n" ) ; }

// 新しいディスプレイモードに切り換える CGDisplaySwitchToMode( kCGDirectMainDisplay, displayMode ) ;

// イベントループを開始する

// キャプチャ(占有)したディスプレイを開放する CGReleaseAllDisplays() ;

Direct Displayには、ディスプレイモードのプロパティを簡単に入手するためのアクセッ サが用意されています。このため、プロパティを得るためにCFDictionaryGetValue()を いちいち呼ぶ必要はありません。以下のサンプルソースコードでは、全てのディスプレイ (最大は32まで)の現在のモードにおける全プロパティをプリントします。

#define MAX\_DISPLAYS 32

CGDirectDisplayID displayArray[MAX\_DISPLAYS] ; CGDisplayCount numDisplays ;

CFNumberRef number ;

long height, width, refresh, mode, bpp, bps, spp, rowBytes, gui, ioflags ; int i ;

// ディスプレリストの配列を得て、その個数をプリントする CGGetActiveDisplayList( MAX\_DISPLAYS, displayArray, &numDisplays ) ; printf( "Displays installed: %d\n", numDisplays ) ;

```
// ディスプレイの現在のモードのプロパティをプリントする
for(i = 0; i < numDisplays; i++) {
  width = CGDisplayPixelsWide( displayArray[i]) ;
  height = CGDisplayPixelsHigh( displayArray[i]) ;
   bpp = CGDisplayBitsPerPixel( displayArray[i] ) ; 
   bps = CGDisplayBitsPerSample( displayArray[i] ) ; 
   spp = CGDisplaySamplesPerPixel( displayArray[i] ) ; 
   rowBytes = CGDisplayBytesPerRow( displayArray[i] ) ; 
   number = CFDictionaryGetValue( CGDisplayCurrentMode( displayArray[i] ), 
           kCGDisplayMode ) ; 
   CFNumberGetValue( number, kCFNumberLongType, &mode ) ; 
   number = CFDictionaryGetValue( CGDisplayCurrentMode( displayArray[i] ), 
           kCGDisplayRefreshRate ) ; 
   CFNumberGetValue( number, kCFNumberLongType, &refresh ) ; 
   number = CFDictionaryGetValue( CGDisplayCurrentMode( displayArray[i] ), 
           kCGDisplayModeUsableForDesktopGUI ) ; 
   CFNumberGetValue( number, kCFNumberLongType, &gui ) ; 
   number = CFDictionaryGetValue( CGDisplayCurrentMode( displayArray[i] ),
```
kCGDisplayIOFlags ) ;

 CFNumberGetValue( number, kCFNumberLongType, &ioflags ) ; printf(" $\n\cdot -\n\cdot$ n") ;

printf("Current mode (%ld) of display #%d\n", mode, i) ;

printf("\tResolution width: %ld height: %ld\n", width, height) ;

printf("\tRefresh rate: %ld\n", refresh) ;

printf("\tBits per pixel: %ld\n", bpp) ;

printf("\tBits per sample: %ld Samples per pixel: %ld\n", bps, spp) ;

printf("\tBytes per row: %ld\n", rowBytes) ;

if( gui )

printf("\tMode usable for a desktop GUI: Yes\n") ;

else

printf("\tMode usable for a desktop GUI: No\n") ;

printf("\tlOFlags: %ld\n", ioflags) ;

}

(2)フェードインとフェードアウト

より滑らかに通常表示からフルスクリーンへ切り換えるためには、一度スクリーンを黒に フォードアウトさせてからモードを切り換え、その後フォードインして表示を復帰させる 方法を取ります。こうした用途のために、Direct Displayでは、ディスプレイのガンマ値 を変更する機能が提供されています。この場合、各カラーコンポーネントのガンマを0.0 から1.0までの値として指示します。

double fadeValue ;

CGGammaValueredMin, redMax, redGamma, greenMin, greenMax, greenGamma,

blueMin, blueMax, blueGamma ;

// 現在のガンマ値をユーザのColorSync設定として保存する CGGetDisplayTransferByFormula( kCGDirectMainDisplay, &redMin, &redMax, &redGamma, &greenMin, &greenMax, &greenGamma, &blueMin, &blueMax, &blueGamma ) ;

// オリジナルガンマ値から黒へフェードアウトする for( $f$ adeValue = 1.0; $f$ adeValue >= 0.0; $f$ adeValue -= 0.01) $\{$  CGSetDisplayTransferByFormula( kCGDirectMainDisplay, redMin, fadeValue\*redMax, redGamma,

 greenMin, fadeValue\*greenMax, greenGamma, blueMin, fadeValue\*blueMax, blueGamma ) ;

}

// ディスプレイモードを変更しCGLフルスクリーンコンテキストを設定する // イベントループを開始する

// 黒い背景からオリジナルガンマ値へフェードインする for( fadeValue =  $0.0$ ; fadeValue <=  $1.0$ ; fadeValue  $+= 0.01$ ) { CGSetDisplayTransferByFormula( kCGDirectMainDisplay, redMin, fadeValue\*redMax, redGamma, greenMin, fadeValue\*greenMax, greenGamma, blueMin, fadeValue\*blueMax, blueGamma ) ;

}

// ユーザのColorSync設定を復帰させる CGDisplayRestoreColorSyncSettings() ;

上記コードでは滑らかなフェードを実現するためにループを用いていますがて、フェード 間隔を機種依存させないより正確かな方法としてタイマーを使うことをお勧めします。

(3)カーソルとマウスコントロール

通常、ゲームなどフルスクリーンを用いるアプリケーションでのマウスコントロールは一 般的なアプリケーションのそれとは大きく異なります。 Direct DisplayとRemote Operationでは、そうした要求に対応する様々なサービスを提供しています。

マウスカーソルの消去と再表示には、Direct Display APIのCGDisplayHideCursor()と CGDisplayShowCursor()を使います。これらのAPIの引数はディスプレイIDのみです。

CGGetLastMouseDelta()では、マウスのX方向とY方向の最後の移動距離を得ることが できます。CGAssociateMouseAndMouseCursorPosition()では、マウスの動きとマウ スカーソルの表示位置を連動させるかどうかを選択できます。

CGDisplayMoveCursorToPoint()では、マウスカーソルをディスプレイIDで指示された ディスプレイの指定位置へ移動させます。もし、ディスプレイ外へ移動させたい場合に は、マウスカーソルを消去してから実行してください。

以下のサンプルソースコードは、メインディスプレイ上のマウスカーソルを消去し、マウ スの移動とカーソル位置の連動を停止させまることで、マウスドラッグを別の処理に利用 できるようにしています。

1. マウスカーソルを消去してからメインディスプレイの原点へポイントを移動させる:

CGDisplayHideCursor( kCGDirectMainDisplay ) ; CGDisplayMoveCursorToPoint( kCGDirectMainDisplay, CGPointZero ) ;

2.マウスの移動とマウスカーソル位置の連動を停止する:

CGAssociateMouseAndMouseCursorPosition( FALSE ) ;

3. メインループで実行することでマウスの移動距離を得る :

CGMouseDelta dx, dy ; CGGetLastMouseDelta( &dx, &dy ) ;

4. マウスの移動とマウスカーソル位置の連動を再開する:

CGAssociateMouseAndMouseCursorPosition( TRUE ) ;

5. マウスカーソルを表示する:

CGDisplayShowCursor( kCGDirectMainDisplay ) ;

# (5)CocoaによるOpenGLプログラミング

この章では、CocoaのOpenGLクラスを紹介し、「Green Triangle」と命名したサンプ ルアプリケーションを作成してみます。最初はウィンドウに緑色の三角形のみを描画して みます。その後、マウスドラッグ処理、フェードインとアウトのアニメーション、ダブル バッファの使用など、順次機能を拡張していきます。

「Green Triangle」アプリケーションを開発する手順は以下の通りです。

- 1. Xcodeで新規プロジェクトを作る。
- 2. インターフェースとCocoa OpenGL Viewクラスのサブクラスを作る。
- 3. サブクラスに描画メソッドを実装しOpenGLにより緑の三角形を描画する。
- 4. サブクラスにマウスイベント処理メソッドを実装する。

5. サブクラスのイニシャライザにタイマーを作成し周期的に色変更するメソッドを実装 6. ダブルバッファアトリビュートを設定したピクセルフォーマットを作成する

・「Green Triangle」のインターフェースを作る

まず最初に「Green Triangle」のインターフェースを作成します。

- 1. Xcodeでアプリケーション用のプロジェクトを新規作成する。
- 2. nibファイルをオープンする 。
- 3. アプリケーションのウィンドウをカスタマイズする。
- 4. Cocoa NSOpenGLViewクラスのサブクラスを作成する 。
- 5. ウィンドウにそのサブクラスを追加する 。
- (1)アプリケーションのプロジェクトを作成
- まず最初に「Green Triangle」のインターフェースを作成します。
- 1. Xcodeを起動する。
- 2. ファイルメニューから「新規プロジェクト...」を選択する。
- 3. 新規プロジェクトパネルから「Cocoa Application」を選び「次へ」をクリック。
- 4. プロジェクト名を「Green Triangle」とする。
- 5. 「選択...」でプロジェクトの保存場所を変更することもできる。
- 6. 「完了」をクリックする。
	- (2)アプリケーションウィンドウの改良
- アプリケーションのメインウィンドウの名称変更、リサイズ、パラメータ設定をします。
- 1. 「グループとファイル」ブラウザで「 Resources」を開きます。

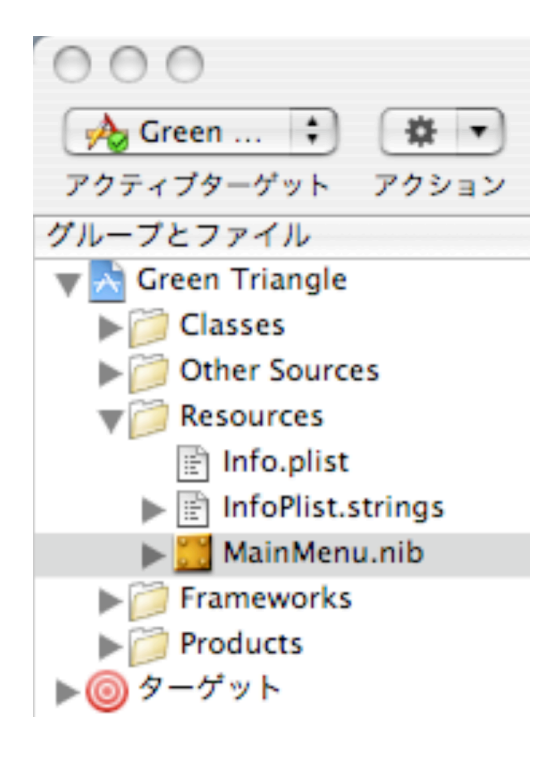

- 2. 「 MainMenu.nib」をダブルクリックしてInterface Builderを起動します。
- 3. Toolsメニューの「Show Inspector」を選びInspectorウィンドウを表示する。
- 4. MainMenu.nibウィンドウから「Window」を選ぶと以下のパラメータが表示される。

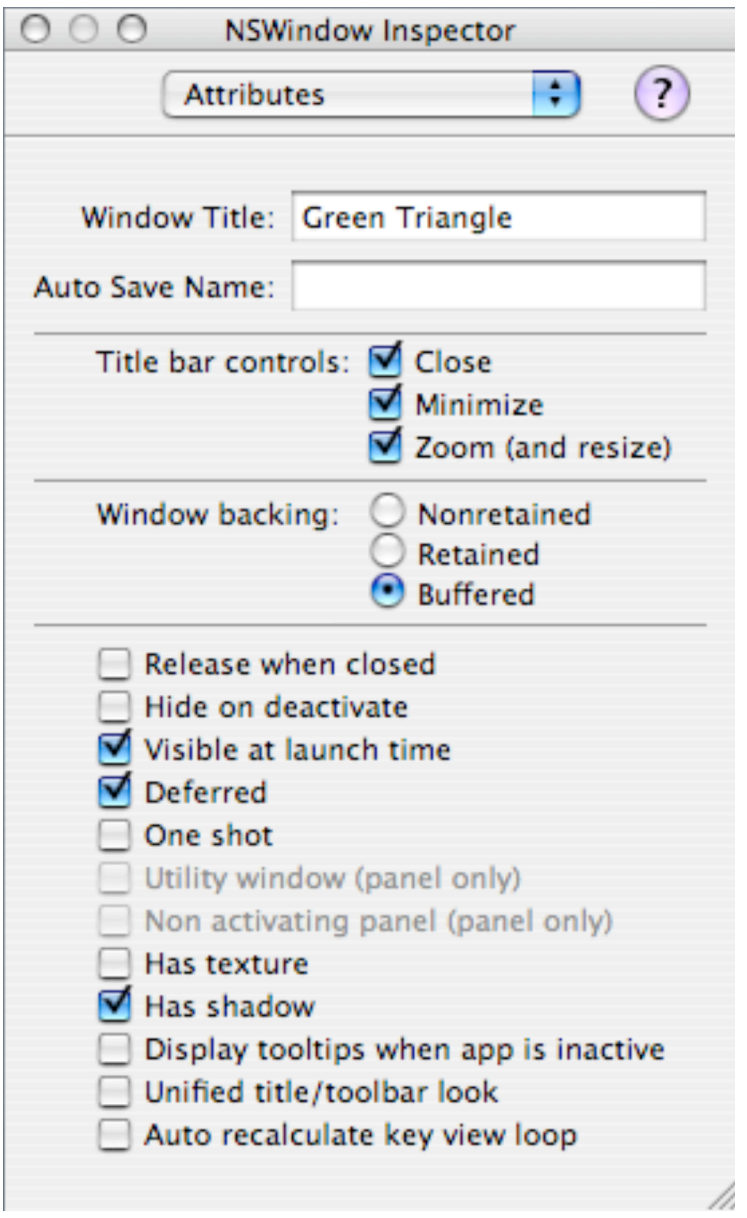

5. ポップアップメニューから「Attributes」を選択する。

6. ウィンドウタイトルを「Green Triangle」に変更。

7. Title bar controlsの「Close」と「Zoom (and resize)」のチェックを外す。

8. ポップアップメニューから「Size」を選択する

9. Content Rectangle:の下のポップアップメニューから「Width/Height」を選ぶ。

10. ウィンドウのサイズを決定するためw:に320をh:に240を代入する。

(3)OpenGL Viewのサブクラスを作成

クラスを定義するために「MainMenu.nib」ウィンドウでクラスを表示します。

- 1. 「MainMenu.nib」ウィンドウの「Class」タブを選択します。
- 2. Search:で「NSOpenGLView」を検索したらそれをクリックして選択する。
- 3. Classesメニューで「Subclass NSOpenGLView」を選びMyOpenGLViewを作成。

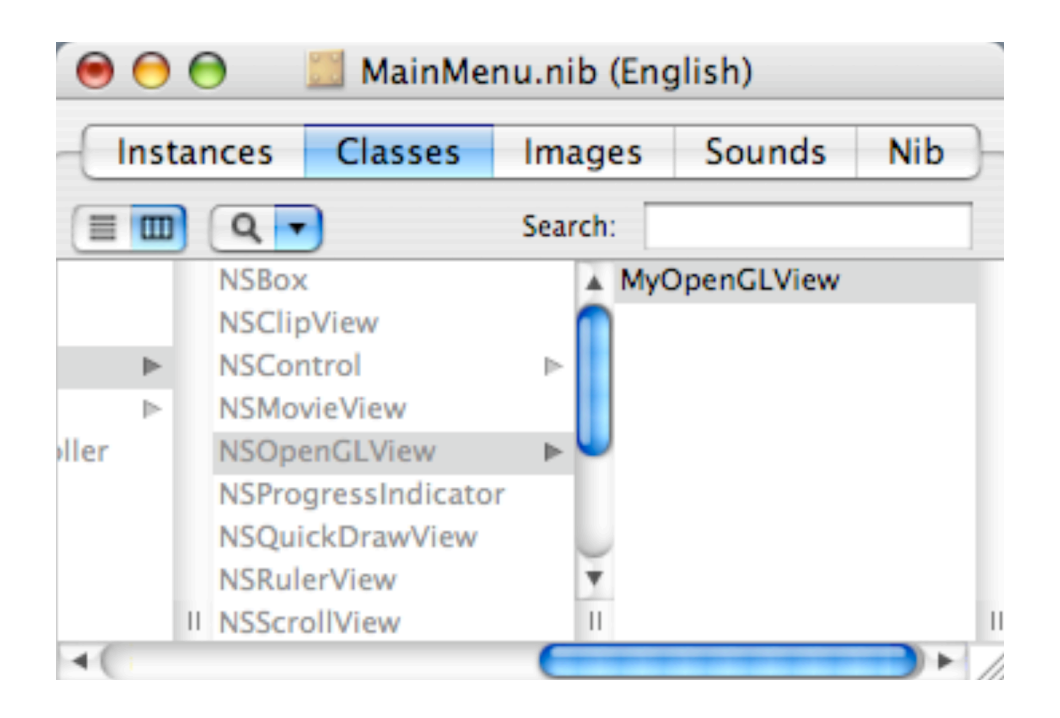

4.Classesメニューから「Create Files for MyOpenGLView」を選択する

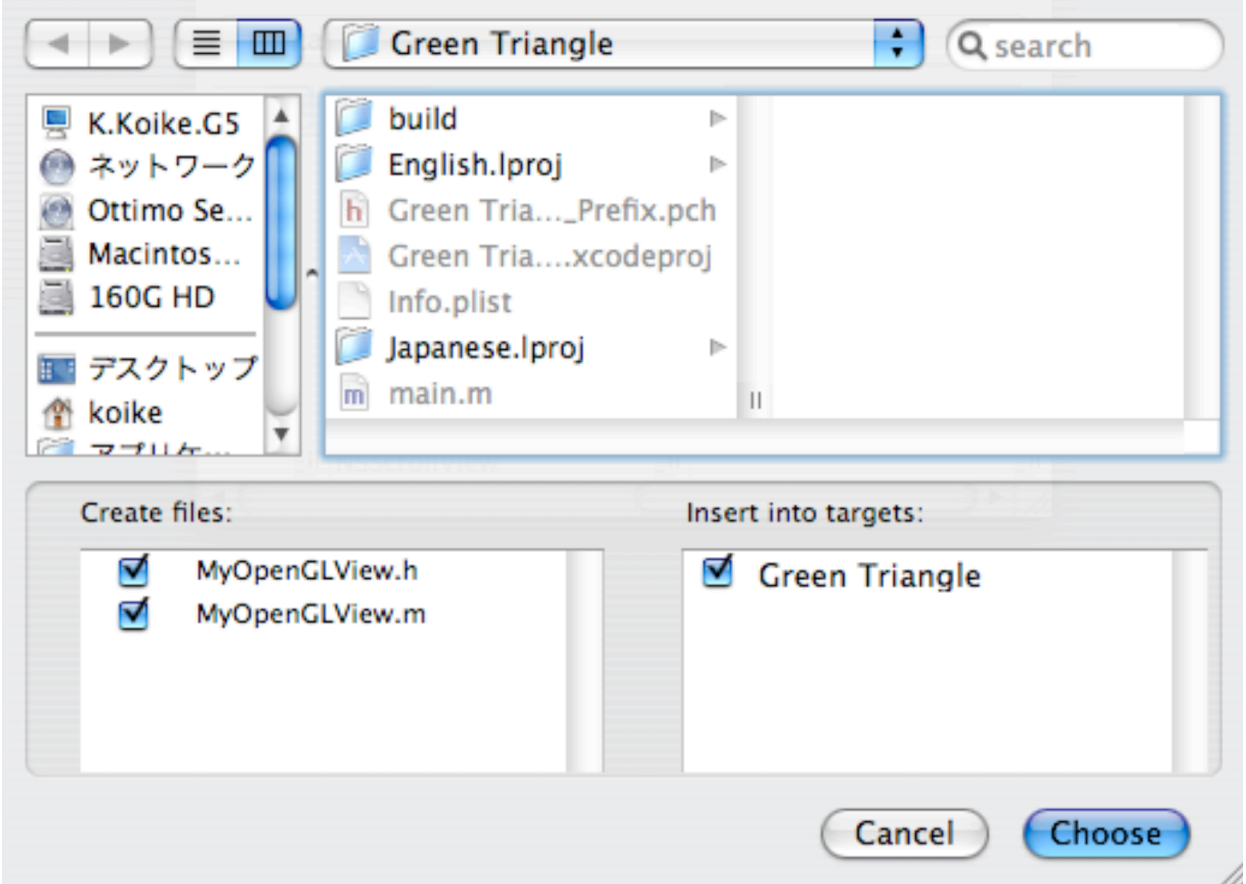

- 5. Create files:でのMyOpenGLView.hとMyOpenGLView.mのチェックを確認する。
- 6. Insert into targets:でのGreen Triangleのチェックを確認する。
- 7. 「Choose」ボタンをクリックする。

(4)カスタムView サブクラスをウィンドウに加える

ウィンドウにViewを追加するためにCocoaパレットを利用します。

1. Cocoaパレットの「Graphics Views」を選択する。

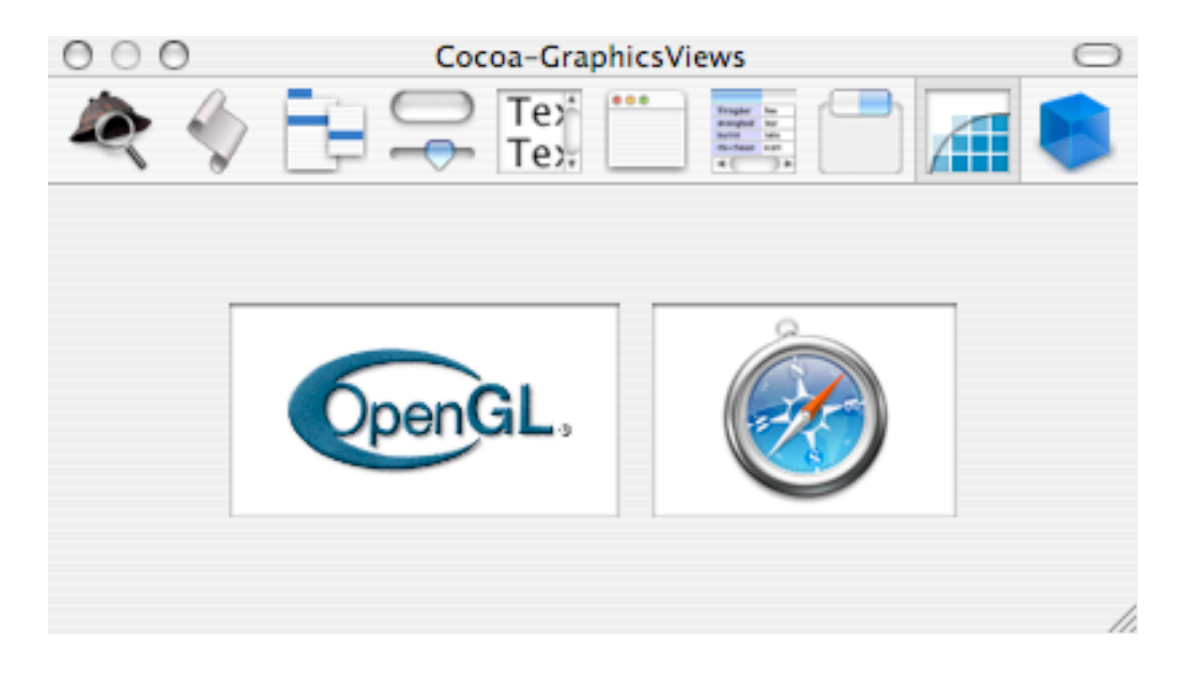

2. 「Green Triangle」ウィンドウ上にOpenGL Viewをドラッグする。

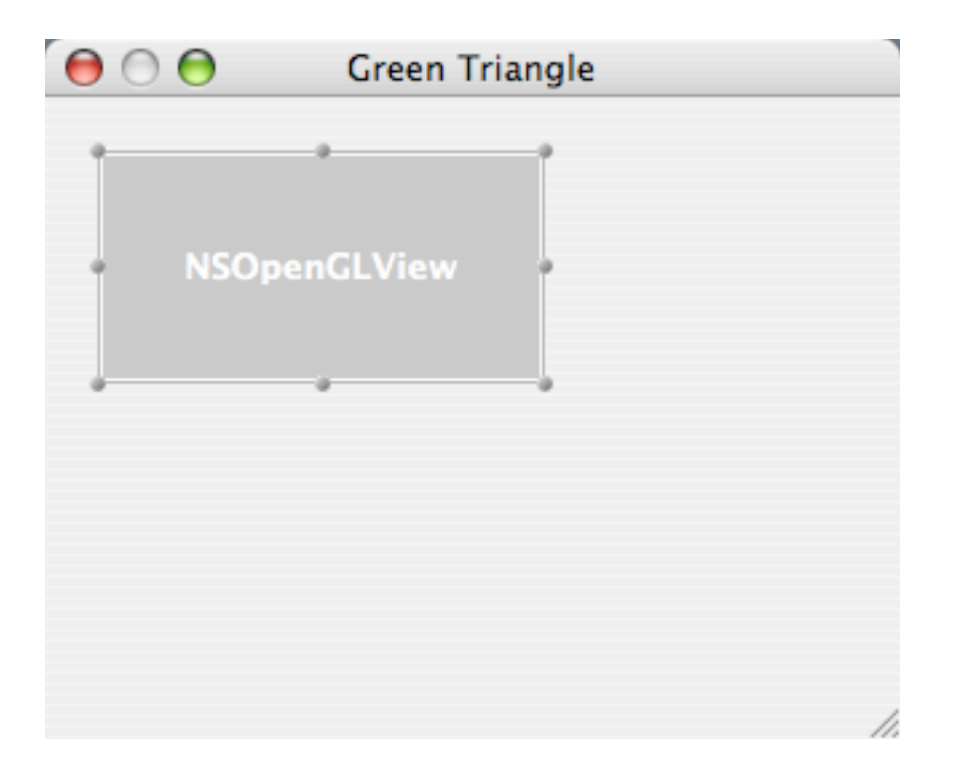

- 3. NSOpenGLView Inspectorのポップアップメニューから「Size」を選択。
- 4. 上のポップアップメニューから「Top/Left」下から「Width/Height」を選ぶ。
- 5. 「Top/Left」のx:とy:カラムには両方ともゼロを代入する。
- 6. 「Width/Height」のw:とh:カラムには320と240を代入する。
- 7. NSOpenGLView Inspectorのポップアップメニューから「Custom Class」を選択。
- 8. MyOpenGLViewを選択するとウィンドウ上のOpenGLViewの名称も変わる。
- 9. nibファイルを保存する。
- ・OpenGLの描画メソッドを実装する

次の行程により、アプリケーションのメインウィンドウにはOpenGLで緑色の三角形が描 画されます。Cocoaがウィンドウ上のViewを表示する時、そのViewに対してdrawRect: メッセージが送られます。ここでは、前の行程で作成したサブクラスに対するdrawRect: メソッドを実装します。以下は、完成したアプリケーションを起動した状態です。

- 1. プロジェクトにOpenGL Frameworkを追加する
- 2. drawRect:に対するメソッド宣言をする
- 3. drawRect:に対するメソッド定義をする

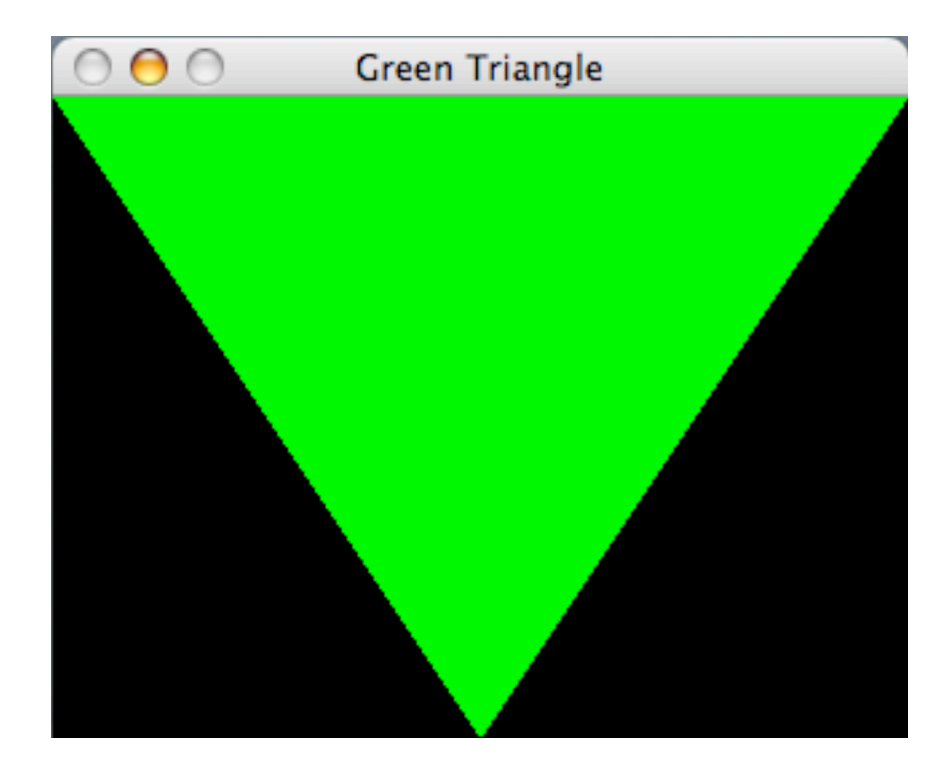

(1)プロジェクトのOpenGLフレームワークを追加

1. 「グループとファイル」ブラウザで「Frameworks」グループを開く。

- 2. 「Linked Frameworks」グループを選択する。
- 3. アクションメニューから「追加/既存のフレームワーク...」を選択する。
- 4. ファイル選択シートが表示されるので「OpenGL.framework」を選択する。

5. もうひとつシートが表示されるので「追加」をクリックする。

- (2)メソッドの宣言を追加
- 1. Xcodeへ戻る。

2. 「グループとファイル」ブラウザで「Classes」グループをオープンする。

3. 「Other Sources」にあるMyOpenGLView.hとMyOpenGLView.mをそちらへ移動。

4. MyOpenGLView.hをエディタでオープンする。

5. drawRect:の宣言を挿入する。

#import <Cocoa/Cocoa.h>

@interface MyOpenGLView : NSOpenGLView

- {
- }
- (void) drawRect: (NSRect) bounds ;

#### @end

(3)メソッドの定義を追加

- 1. MyOpenGLView.mをエディタでオープンする。
- 2. 以下のようにdrawRect:メソッドを定義する。

(38)

```
#import "MyOpenGLView.h" 
#include <OpenGL/gl.h> 
@implementation MyOpenGLView 
- (void) drawRect: (NSRect) bounds 
{ 
  glClearColor(0,0,0,0); //クリアーカラー (黒)
   glClear( GL_COLOR_BUFFER_BIT ) ; // カラーバッファをクリア
  qlColor3f( 0.0f, 1.0f, 0.0f) ; // 描画カラー (緑)
   glBegin( GL_TRIANGLES ) ; // トライアングルバーテックス定義開始
  \left\{ \right. glVertex3f( -1.0f, 1.0f, 0.0f ) ;   // 1点目
     glVertex3f( 1.0f, 1.0f, 0.0f ) ;    // 2点目
     glVertex3f( 0.0f, -1.0f, 0.0f ) ;   // 3点目
   } 
   glEnd() ;   // 定義終了
   glFlush() ; // 描画
} 
@end
```
3. ファイルを保存してプロジェクトウィンドウから「ビルドして実行」を選択する。

・マウスインターフェースを実装する

次の行程により、アプリケーションのウィンドウに表示された緑色の三角形の下の頂点を マウスドラッグで移動させることが可能となります。Viewに対するマウス関連のメッ セージには、mouseDown:、mouseUp:、mouseDragged:、mouseMoved:などがあり ます。ここでは、mouseDown:とmouseDragged:メソッド、加えて初期化ルーチンとし てのinitWithCoder:メソッドを実装します。

1. mouseDown:とmouseDragged:とinitWithCoder:メソッドの宣言をする

2. 三角形の頂点を保存するインスタンス変数を宣言します。

3. mouseDown:とmouseDragged:とinitWithCoder:メソッドを定義します。

4. 描画メソッドをマウスカーソルの座標位置を使うように修正します。

### (1)メソッドの宣言を追加

- 1. Xcodeへ戻る。
- 2. MyOpenGLView.hをエディタでオープンする。
- 3. mouseDown:とmouseDragged:とinitWithCoder:のメソッド宣言を追加する。

#import <Cocoa/Cocoa.h>

@interface MyOpenGLView : NSOpenGLView

{ } - (id) initWithCoder: (NSCoder \*) coder ;

- (void) mouseDown: (NSEvent \*) theEvent ;

- (void) mouseDragged: (NSEvent \*) theEvent ;

- (void) drawRect: (NSRect) bounds ; @end

(2)マウスポイントのインスタンス変数を宣言する

1. マウスカーソル座標位置を示すインスタンス変数のmousePointを宣言する。

#import <Cocoa/Cocoa.h>

@interface MyOpenGLView : NSOpenGLView {

NSPoint mousePoint ; // インスタンス変数

#### }

- (id) initWithCoder: (NSCoder \*) coder ;

- (void) mouseDown: (NSEvent \*) theEvent ;

- (void) mouseDragged: (NSEvent \*) theEvent ;

- (void) drawRect: (NSRect) bounds ; @end

(3)メソッドの定義を追加

1. MyOpenGLView.mをエディタでオープンする。

```
2. 以下のようにmouseDown: メソッドを定義する。
```

```
- (void) mouseDown: (NSEvent *) theEvent 
{ 
  [self mouseDragged: theEvent] ; // mouseDragged:を呼ぶだけ
} 
3. 以下のようにmouseDragged:メソッドを定義する。
- (void) mouseDragged: (NSEvent *) theEvent 
{ 
   mousePoint = [theEvent locationInWindow] ; // マウス位置を保存する
   [self setNeedsDisplay: YES] ;         // Viewに描画指示を送る
} 
4. 以下のようにinitWithCoder:メソッドを定義する。
- (id) initWithCoder: (NSCoder *) coder 
{ 
  self = [super initWithCoder: coder] ; // superclassの初期化
   mousePoint.x = [self bounds].size.width / 2.0 ; // Viewの左右の中心
  mousePoint.y = 0.0; // View \mathcal{D} + \mathcal{F} return self ; 
} 
 (4)描画メソッドのアップデート
1. MyOpenGLView.mをdrawRect:メソッドを更新する
- (void) drawRect: (NSRect) bounds 
{
```

```
(41)
```
float transformX, transformY ;

```
transformX = 2.0 * mousePoint.x / [self bounds].size.width - 1.0;
 transformY = 2.0 * mousePoint.y / [self bounds].size.height - 1.0 ; 
 // マウス位置をViewの中心が(0,0)であるOpenGLの座標系にへと変換する
 glClearColor( 0, 0, 0, 0 ) ; 
 glClear( GL_COLOR_BUFFER_BIT ) ; 
 glColor3f( 0.0f, 1.0f, 0.0f ) ; 
 glBegin( GL_TRIANGLES ) ; 
 { 
    glVertex3f( -1.0f, 1.0f, 0.0f ) ; 
    glVertex3f( 1.0f, 1.0f, 0.0f ) ; 
    glVertex3f( transformX, transformY, 0.0f ) ; //マウス座標位置を利用
 } 
 glEnd() ; 
 glFlush() ;
```

```
2. ファイルを保存してプロジェクトウィンドウの「ビルドして実行」を選択する。
```
・タイマーの追加

}

次の行程により、アプリケーションのウィンドウに表示された緑色の三角形の緑色がタイ マーを利用することで点滅するようになります。これを実現するために、アプリケーショ ンが起動してからの時間経過をベースに三角形の色の強さを変えるメソッドを追加しま す。加えてタイマーを作成して、その中から定期的に色を点滅させるためのメソッドを呼 びます。

1. pulseColor:とdealloc:メソッドを宣言をする。

2. 色の強さ、開始時間、タイマーを保存する各インスタンス変数を宣言する。

3. pulseColor:とdealloc:メソッドを定義をする

4. 色の初期化やタイマー作成などを加えるため初期化メソッドを更新します。

5. 色が点滅するように描画メソッドを更新します。

### (1)メソッドの宣言を追加

- 1. Xcodeへ戻る。
- 2. MyOpenGLView.hをエディタでオープンする。
- 3. pulseColor:とdealloc:メソッドを宣言を追加する。

#import <Cocoa/Cocoa.h>

@interface MyOpenGLView : NSOpenGLView

{

NSPoint mousePoint ;

}

- (id) initWithCoder: (NSCoder\*) coder ;

- (void) dealloc ;

- (void) pulseColor ;

- (void) mouseDown: (NSEvent \*) theEvent ;
- (void) mouseDragged: (NSEvent \*) theEvent ;

- (void) drawRect: (NSRect) bounds ;

@end

(2)インスタンス変数を宣言する

1. MyOpenGLView.hをエディタして新しいインスタンス変数を追加する。

#import <Cocoa/Cocoa.h>

@interface MyOpenGLView : NSOpenGLView

{

 NSPoint mousePoint ; // マウス位置 float colorIntensity ; // 緑色の強さ NSDate\* startTime ; // 開始時間

```
 NSTimer* timer ; // タイマー
```

```
}
```

```
- (id) initWithCoder: (NSCoder*) coder ;
```

```
- (void) dealloc ;
```
- (void) pulseColor ;
- (void) mouseDown: (NSEvent \*) theEvent ;
- (void) mouseDragged: (NSEvent \*) theEvent ;
- (void) drawRect: (NSRect) bounds ;

@end

```
(3)メソッドの定義を追加
```
- 1. MyOpenGLView.mをエディタでオープンする。
- 2. dealloc:メソッドを追加する。

```
- (void) dealloc 
{ 
    [timer invalidate] ; 
   [timer release] ;
    [startTime release] ; 
    [super dealloc] ; 
}
```
3. pulseColor:メソッドを追加する。

```
- (void) pulseColor 
{ 
  colorIntensity = fabs( sin( 2.0 * M PI * [startTime timeIntervalSinceNow] ) ) ;
   [self setNeedsDisplay: YES] ; // 0.0から1.0の間で数値が変化する
}
```

```
(4)イニシャライザーのアップデート
```
1. MyOpenGLView.mのinitWithCoder:メソッドを更新する

```
- (id) initWithCoder: (NSCoder *) coder 
{ 
   SEL theSelector ; 
   NSMethodSignature* aSignature ; 
   NSInvocation* anInvocation ; 
   self = [super initWithCoder: coder] ; 
  mousePoint.x = [self bounds].size.width / 2.0 ;
  mousePoint.y = 0.0;
  colorIntensity = 1.0; ソ/ 緑色の強さの初期値
   startTime = [NSDate date] ; //開始時間
   [startTime retain] ; 
   theSelector = @selector( pulseColor ); 
   aSignature = [MyOpenGLView 
              instanceMethodSignatureForSelector: theSelector] ; 
  anInvocation = [NSInvocation
              invocationWithMethodSignature: aSignature] ; 
   [anInvocation setSelector: theSelector] ; 
   [anInvocation setTarget: self] ; 
   timer = [NSTimer 
         scheduledTimerWithTimeInterval: 0.05 
         invocation: anInvocation 
        repeats: YES] ; // タイマーを作成する
  [timer retain] ;
   return self ; 
} 
 (5)描画メソッドのアップデート
1. MyOpenGLView.mのdrawRect:メソッドを更新する
```

```
- (void) drawRect: (NSRect) bounds
```

```
(45)
```

```
{ 
   float transformX, transformY ; 
  transformX = 2.0 * mousePoint.x / [self bounds].size.width - 1.0;
   transformY = 2.0 * mousePoint.y / [self bounds].size.height - 1.0 ; 
    glClearColor( 0, 0, 0, 0 ) ; 
   glClear( GL_COLOR_BUFFER_BIT | GL_DEPTH_BUFFER_BIT ) ;
    glColor3f( 0.0f, colorIntensity, 0.0f ) ; // インスタンス変数から緑成分を得る
   glBegin( GL_TRIANGLES ) ; 
    { 
      glVertex3f( -1.0f, 1.0f, 0.0f ) ; 
      glVertex3f( 1.0f, 1.0f, 0.0f ) ; 
      glVertex3f( transformX, transformY, 0.0f ) ; 
   } 
    glEnd() ; 
    glFinish() ; 
}
```
2. ファイルを保存してプロジェクトウィンドウの「ビルドして実行」を選択する。

・カスタムピクセルフォーマットの作成

次の行程により、アプリケーションはダブルバッファコンテキストを利用できるようにな ります。初期化メソッドでダブルバッファを指定したピクセルフォーマットを作成し、そ のスワップインターバルに1を設定することで描画時のフリッカーを抑えます。また、描 画メソッドの最後には、バッファ切り換え用の処理を追加します。

1. カスタムピクセルフォーマットを作成するように初期化メソッドを更新します。

2. ダブルバッファのスワップを行うように描画メソッドを更新します。

(1)イニシャライザーのアップデート

1. MyOpenGLView.mのinitWithCoder:メソッドを更新する

- (id) initWithCoder: (NSCoder \*) coder

```
(46)
```

```
{ 
   SEL theSelector ; 
   NSMethodSignature* aSignature ; 
   NSInvocation* anInvocation ; 
   NSOpenGLPixelFormatAttribute attrs[] = 
   { 
      NSOpenGLPFADoubleBuffer, // アトリビュートでダブルバッファを指定
      nil 
   } ; 
   NSOpenGLPixelFormat* pixFmt ; 
   long swapInterval ; 
   self = [super initWithCoder: coder] ; 
  mousePoint.x = [self bounds].size.width / 2.0 ;
  mousePoint.y = 0.0;
  colorIntensity = 1.0;
   startTime = [NSDate date] ; 
   [startTime retain] ; 
   pixFmt = [[NSOpenGLPixelFormat alloc] initWithAttributes: attrs] ; 
   [self setPixelFormat: pixFmt] ;  // ピクセルフォーマットを作成
  swapInterval = 1 ;
   [[self openGLContext] 
      setValues: &swapInterval 
      forParameter: NSOpenGLCPSwapInterval ] ; // スワップインターバルの設定
   theSelector = @selector( pulseColor ); 
   aSignature = [MyOpenGLView 
              instanceMethodSignatureForSelector: theSelector] ; 
  anInvocation = [NSInvocation
              invocationWithMethodSignature: aSignature] ; 
   [anInvocation setSelector: theSelector] ;
```

```
 [anInvocation setTarget: self] ;
```

```
 timer = [NSTimer 
         scheduledTimerWithTimeInterval: 0.05 
         invocation: anInvocation 
         repeats: YES] ; 
    [timer retain] ; 
    return self ; 
}
 (2)描画メソッドのアップデート
1. MyOpenGLView.mのdrawRect:メソッドを更新する
- (void) drawRect: (NSRect) bounds 
{ 
   float transformX, transformY ; 
  transformX = 2.0 * mousePoint.x / [self bounds].size.width - 1.0;
    transformY = 2.0 * mousePoint.y / [self bounds].size.height - 1.0 ; 
    glClearColor( 0, 0, 0, 0 ) ; 
    glClear( GL_COLOR_BUFFER_BIT ) ; 
    glColor3f( 0.0f, colorIntensity, 0.0f ) ; 
    glBegin( GL_TRIANGLES ) ; 
    { 
      glVertex3f( -1.0f, 1.0f, 0.0f ) ; 
      glVertex3f( 1.0f, 1.0f, 0.0f ) ; 
      glVertex3f( transformX, transformY, 0.0f ) ; 
   } 
    glEnd() ; 
    glFinish() ; 
   [[self openGLContext] flushBuffer] ; // バックバッファからフロントへコピー
}
```
2. ファイルを保存してプロジェクトウィンドウの「ビルドして実行」を選択する。

# (6)追加情報

## ・関連ドキュメント

http://developer.apple.com/経由で参照することが可能です。

「CGL Reference 」 (CGL\_OpenGL.pdf) CGL APIリファレンス 「AGL Programming Guide」 (CAGL PG.pdf) Carbon環境AGLの使用方法 「AGL Reference 」(AGL\_OpenGL.pdf)AGL APIリファレンス 「OpenGL Extensions Guide」拡張されたOpenGLコマンドについて 「OpenGL」Cocoa関連のNSOpenGLV、NSOpenGLContextなどについて

## ・関連テクニカルノートとQ&A

http://developer.apple.com/経由で参照することが可能です。

- TN2131「OpenGL Release Highlights Mac OS X 10.3 Panthe」
- TN2093「OpenGL Performance Optimization : The Basic」
- TN2080「Understanding and Detecting OpenGL Functionality」
- TN2014「Insights on OpenGL」(日本語訳)
- TN2007「The CGDirectDisplay API」(日本語訳)
- QA1248「Context Sharing Tips」(日本語訳)
- QA1166「「NSOpenGLView redraw problems after a window is closed and re-opened」(Cocoa関連)
- QA1167「「OpenGL Sample Code」
- QA1167「Using Interface Builder's NSOpenGLView or Custom View objects for an OpenGL application」
- QA1158「glFlush() vs. glFinish() 」
- QA1168「How do I determine how much VRAM is available on my video card?」
- QA1168「NSTimers and Rendering Loops 」
- QA1385「Using Cocoa timers (NSTimer) to drive a rendering loop」
- QA1325「Creating an OpenGL texture from an NSView」」 (日本語訳)
- QA1334「OpenGL Driver Monitor Decoder Ring 」 (日本語訳)
- QA1268「Sharpening Full Scene Anti-Aliasing Details」
- QA1248「Context Sharing Tips 」 (日本語訳)
- QA1269 「Mac OS X OpenGL Interfaces」 (日本語訳)
- QA1209「Updating OpenGL Contexts 」(日本語訳)
- QA1258 「OpenGL and 3D Graphics Changes in Mac OS X v10.2.5 」(日本語訳)
- QA1239 「OpenGL and 3D Graphics Changes in Mac OS X v10.2.4 」(日本語訳)
- QA1229 「OpenGL and 3D Graphics Changes in Mac OS X v10.2.3」(日本語訳)
- QA1225「Finding Missing OpenGL CFM Entry Points 」(日本語訳)
- QA1222「Using Clip Region and Buffer Rectangles with OpenGL Carbon」
- QA1218「How do I tell if a particular display is being hardware accelerated by Quartz Extreme?」(日本語訳)
- QA1188「GetProcAdress and OpenGL Entry Points」(日本語訳)
- QA1086「Setting the preferred CMM programatically? 」
- QA1042「Menus & Hardware Accelerated OpenGL under Mac OS 9 Carbon」
- QA1031「OpenGL Texture Sharing Between Contexts」
- OGL02「Correct Setup of an AGLDrawable 」

## ・OpenGLに関連するドキュメント

http://www.opengl.org経由で参照することが可能です。

「OpenGL 2.0 Specification」OpenGLの公式仕様について

- 「OpenGL State Machine」OpenGLのステートマシンとグラフィックパイプライン
- 「OpenGL Reference」GLライブラリのリファレンス
- 「OpenGL GLU Reference」GLUライブラリのリファレンス

「OpenGL GLUT Reference」GLUTライブラリのリファレンス

### ・関連書籍

「OpenGL Programming Guide,Version 1.1」(赤本)12,000円 邦題:「OpenGL プログラミング ガイド」 「OpenGL Programming Guide, Version 1.1」 (青本) 8,300円 邦題:「OpenGL リファレンスマニュアル」 「OpenGL Programming for the X Window System」(緑本)8,500円 発行:Addison-Wesley Publishers Japan Ltd 販売:星雲社 「OpenGL Programming Guide,Version 1.4」(最新の赤本)\$59.99 「OpenGL Shading Language」 (オレンジ本) \$59.99 発行:Addison-Wesley

本ドキュメントの履歴

オリジナル2005年11月9日 要約2005年12月15日 v1.00